# **Building the Glasgow Functional Programming Tools Suite**

The GHC Team

#### **Abstract**

The Glasgow fptools suite is a collection of Functional Programming related tools, including the Glasgow Haskell Compiler (GHC). The source code for the whole suite is kept in a single CVS repository and shares a common build and installation system.

This guide is intended for people who want to build or modify programs from the Glasgow fptools suite (as distinct from those who merely want to *run* them). Installation instructions are now provided in the user guide.

The bulk of this guide applies to building on Unix systems; see [Section 13, "Instructions for build](#page-41-0)[ing under Windows"](#page-41-0) for Windows notes.

### **Table of Contents**

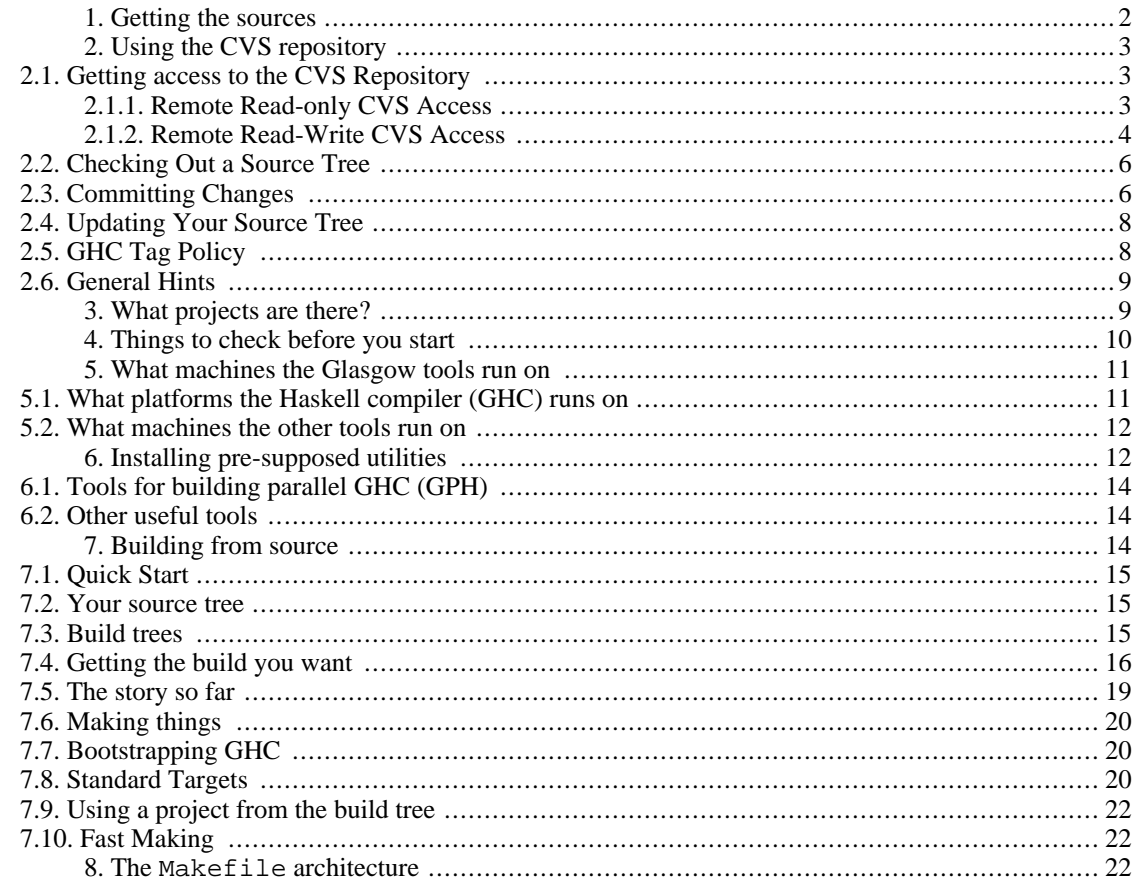

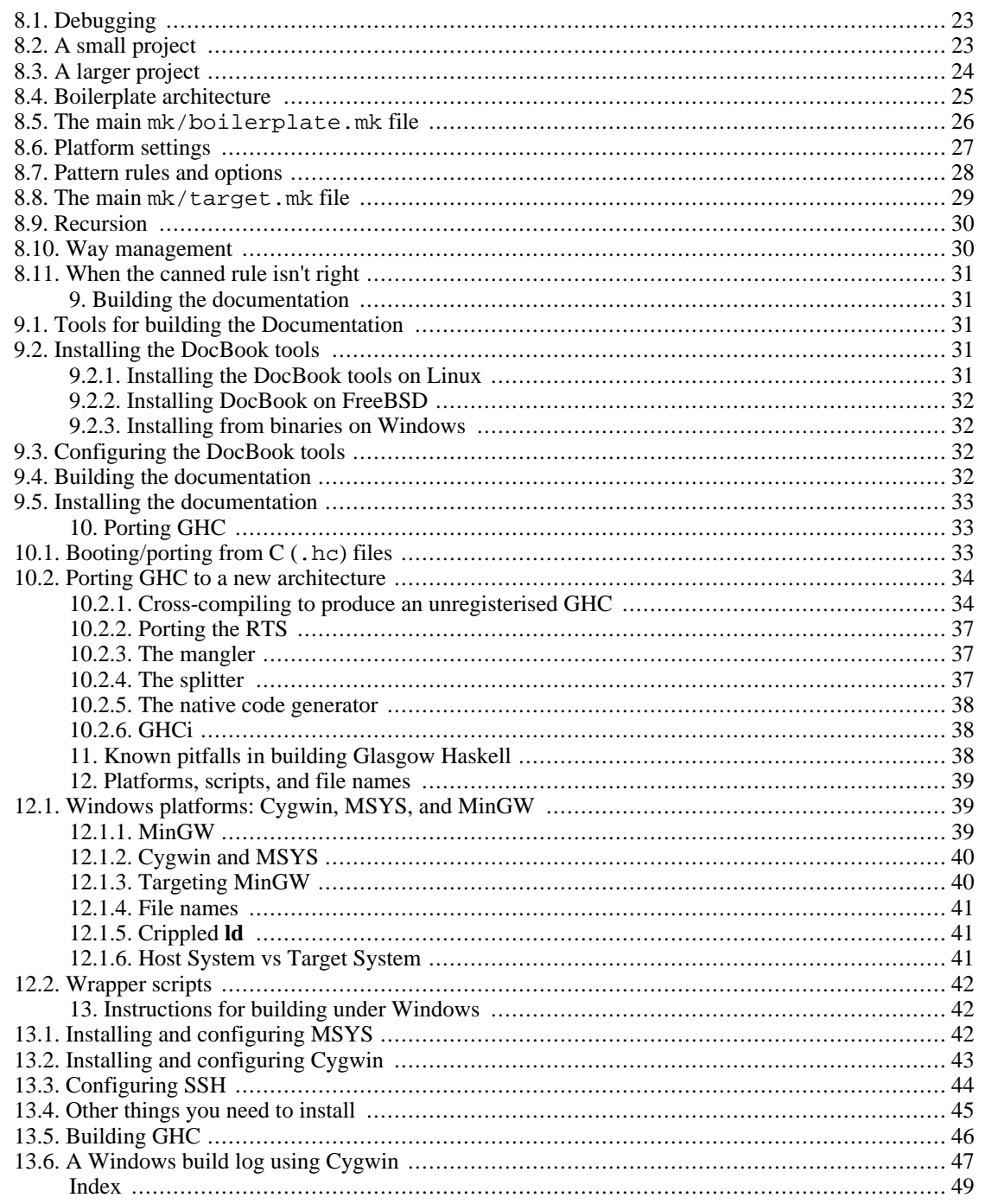

# <span id="page-1-0"></span>1. Getting the sources

You can get your hands on the fptools in two ways:

Source distributions

You have a supported platform, but (a) you like the warm fuzzy feeling of compiling things yourself; (b) you want to build something "extra"-e.g., a set of libraries with strictness-analysis turned off; or (c) you want to hack on GHC yourself.

A source distribution contains complete sources for one or more projects in the fptools suite. Not only that, but the more awkward machine-independent steps are done for you. For example, if you don't have **happy** you'll find it convenient that the source distribution contains the result of running **happy** on the parser specifications. If you don't want to alter the parser then this saves you having to find and install **happy**. You will still need a working version of GHC (version 5.x or later) on your machine in order to compile (most of) the sources, however.

#### The CVS repository. We make releases infrequently. If you want more up-to-the minute (but less tested) source code then you need to get access to our CVS repository.

All the fptools source code is held in a CVS repository. CVS is a pretty good source-code control system, and best of all it works over the network.

The repository holds source code only. It holds no mechanically generated files at all. So if you check out a source tree from CVS you will need to install every utility so that you can build all the derived files from scratch.

More information about our CVS repository can be found in [Section 2,](#page-2-0) ["Using the CVS repository"](#page-2-0).

If you are going to do any building from sources (either from a source distribution or the CVS repository) then you need to read all of this manual in detail.

# <span id="page-2-0"></span>**2. Using the CVS repository**

We use [CVS](http://www.cvshome.org/) [http://www.cvshome.org/] (Concurrent Version System) to keep track of our sources for various software projects. CVS lets several people work on the same software at the same time, allowing changes to be checked in incrementally.

This section is a set of guidelines for how to use our CVS repository, and will probably evolve in time. The main thing to remember is that most mistakes can be undone, but if there's anything you're not sure about feel free to bug the local CVS meister (namely Jeff Lewis < $i$ lewis@galois.com>).

## <span id="page-2-1"></span>**2.1. Getting access to the CVS Repository**

You can access the repository in one of two ways: read-only ([Section 2.1.1, "Remote Read-only CVS](#page-2-2) [Access"\)](#page-2-2), or read-writ[e \(Section 2.1.2, "Remote Read-Write CVS Access"](#page-3-0)).

#### <span id="page-2-2"></span>**2.1.1. Remote Read-only CVS Access**

Read-only access is available to anyone - there's no need to ask us first. With read-only CVS access you can do anything except commit changes to the repository. You can make changes to your local tree, and still use CVS's merge facility to keep your tree up to date, and you can generate patches using 'cvs diff' in order to send to us for inclusion.

To get read-only access to the repository:

1. Make sure that cvs is installed on your machine.

2. Set your  $\text{SCVSROOT}$  environment variable to :pserver:anoncvs@glass.cse.ogi.edu:/cvs

If you set \$CVSROOT in a shell script, be sure not to have any trailing spaces on that line, otherwise CVS will respond with a perplexing message like

/cvs : no such repository

- 3. Run the command
	- \$ cvs login

The password is simply cvs. This sets up a file in your home directory called .cvspass, which squirrels away the dummy password, so you only need to do this step once.

4. Now go to [Section 2.2, "Checking Out a Source Tree"](#page-5-0).

#### <span id="page-3-0"></span>**2.1.2. Remote Read-Write CVS Access**

We generally supply read-write access to folk doing serious development on some part of the source tree, when going through us would be a pain. If you're developing some feature, or think you have the time and inclination to fix bugs in our sources, feel free to ask for read-write access. There is a certain amount of responsibility that goes with commit privileges; we are more likely to grant you access if you've demonstrated your competence by sending us patches via mail in the past.

To get remote read-write CVS access, you need to do the following steps.

- 1. Make sure that cvs and ssh are both installed on your machine.
- 2. Generate a DSA private-key/public-key pair, thus:
	- \$ ssh-keygen -d

(ssh-keygen comes with ssh.) Running ssh-keygen -d creates the private and public keys in \$HOME/.ssh/id\_dsa and \$HOME/.ssh/id\_dsa.pub respectively (assuming you accept the standard defaults).

ssh-keygen -d will only work if you have Version 2 ssh installed; it will fail harmlessly otherwise. If you only have Version 1 you can instead generate an RSA key pair using plain

\$ ssh-keygen

Doing so creates the private and public RSA keys in \$HOME/.ssh/identity and \$HOME/.ssh/identity.pub respectively.

[Deprecated.] Incidentally, you can force a Version 2 ssh to use the Version 1 protocol by creating \$HOME/config with the following in it:

BatchMode Yes

Host cvs.haskell.org Protocol 1

In both cases, ssh-keygen will ask for a *passphrase*. The passphrase is a password that protects your private key. In response to the 'Enter passphrase' question, you can either:

- [Recommended.] Enter a passphrase, which you will quote each time you use CVS. sshagent makes this entirely un-tiresome.
- [Deprecated.] Just hit return (i.e. use an empty passphrase); then you won't need to quote the passphrase when using CVS. The downside is that anyone who can see into your .ssh directory, and thereby get your private key, can mess up the repository. So you must keep the .ssh directory with draconian no-access permissions.

*Windows users: see the notes in [Section 13.3, "Configuring SSH"](#page-43-0) about ssh wrinkles!*

- 3. Send a message to to the CVS repository administrator (currently Jeff Lewis <jeff@galois.com>), containing:
	- Your desired user-name.
	- Your .ssh/id\_dsa.pub (or .ssh/identity.pub).

He will set up your account.

- 4. Set the following environment variables:
	- \$HOME: points to your home directory. This is where CVS will look for its .cvsrc file.
	- \$CVS\_RSH to ssh

[Windows users.] Setting your CVS\_RSH to ssh assumes that your CVS client understands how to execute shell script ("#!"s,really), which is what ssh is. This may not be the case on Win32 platforms, so in that case set CVS\_RSH to ssh1.

• \$CVSROOT to :ext:your-username @cvs.haskell.org:/home/cvs/root where your-username is your user name on cvs.haskell.org.

The CVSROOT environment variable will be recorded in the checked-out tree, so you don't need to set this every time.

- \$CVSEDITOR: bin/gnuclient.exe if you want to use an Emacs buffer for typing in those long commit messages.
- $$ SHELL: To use bash as the shell in Emacs, you need to set this to point to bash. exec.$
- 5. Put the following in \$HOME/.cvsrc:

```
checkout -P
release -d
update -P
diff -u
```
These are the default options for the specified CVS commands, and represent better defaults than the usual ones. (Feel free to change them.)

[Windows users.] Filenames starting with . were illegal in the 8.3 DOS filesystem, but that restriction should have been lifted by now (i.e., you're using VFAT or later filesystems.) If you're still having problems creating it, don't worry; . cvsrc is entirely optional.

[Experts.] Once your account is set up, you can get access from other machines without bothering Jeff, thus:

- 1. Generate a public/private key pair on the new machine.
- 2. Use ssh to log in to cvs.haskell.org, from your old machine.
- 3. Add the public key for the new machine to the file \$HOME/ssh/authorized\_keys on cvs.haskell.org. (authorized\_keys2, I think, for Version 2 protocol.)
- 4. Make sure that the new version of authorized\_keys still has 600 file permissions.

# <span id="page-5-0"></span>**2.2. Checking Out a Source Tree**

Make sure you set your CVSROOT environment variable according to either of the remote methods above. The Approved Way to check out a source tree is as follows:

\$ cvs checkout fpconfig

At this point you have a new directory called fptools which contains the basic stuff for the fptools suite, including the configuration files and some other junk.

[Windows users.] The following messages appear to be harmless:

setsockopt IPTOS LOWDELAY: Invalid argument setsockopt IPTOS THROUGHPUT: Invalid argument

You can call the fptools directory whatever you like, CVS won't mind:

```
$ mv fptools directory
```
NB: after you've read the CVS manual you might be tempted to try

```
$ cvs checkout -d directory fpconfig
```
instead of checking out fpconfig and then renaming it. But this doesn't work, and will result in checking out the entire repository instead of just the fpconfig bit.

```
$ cd directory
$ cvs checkout ghc libraries
```
The second command here checks out the relevant modules you want to work on. For a GHC build, for instance, you need at least the ghc, and libraries modules (for a full list of the projects available, see [Section 3, "What projects are there?"](#page-8-1)).

Remember that if you do not have happy and/or Alex installed, you need to check them out as well.

### <span id="page-5-1"></span>**2.3. Committing Changes**

This is only if you have read-write access to the repository. For anoncvs users, CVS will issue a "readonly repository" error if you try to commit changes.

- Build the software, if necessary. Unless you're just working on documentation, you'll probably want to build the software in order to test any changes you make.
- Make changes. Preferably small ones first.
- Test them. You can see exactly what changes you've made by using the cvs diff command:

\$ cvs diff

lists all the changes (using the diff command) in and below the current directory. In emacs,  $C - c$  $C-v$  = runs  $\cos$  diff on the current buffer and shows you the results.

- If you changed something in the fptools/libraries subdirectories, also run make html to check if the documentation can be generated successfully, too.
- Before checking in a change, you need to update your source tree:

\$ cd fptools \$ cvs update

This pulls in any changes that other people have made, and merges them with yours. If there are any conflicts, CVS will tell you, and you'll have to resolve them before you can check your changes in. The documentation describes what to do in the event of a conflict.

It's not always necessary to do a full cvs update before checking in a change, since CVS will always tell you if you try to check in a file that someone else has changed. However, you should still update at regular intervals to avoid making changes that don't work in conjuction with changes that someone else made. Keeping an eye on what goes by on the mailing list can help here.

When you're happy that your change isn't going to break anything, check it in. For a one-file change:

\$ cvs commit filename

CVS will then pop up an editor for you to enter a "commit message", this is just a short description of what your change does, and will be kept in the history of the file.

If you're using emacs, simply load up the file into a buffer and type  $C-x$   $C-q$ , and emacs will prompt for a commit message and then check in the file for you.

For a multiple-file change, things are a bit trickier. There are several ways to do this, but this is the way I find easiest. First type the commit message into a temporary file. Then either

```
$ cvs commit -F commit-message file_1 .... file_n
```
or, if nothing else has changed in this part of the source tree,

```
$ cvs commit -F commit-message directory
```
where  $directory$  is a common parent directory for all your changes, and  $commit$ -message is the name of the file containing the commit message.

Shortly afterwards, you'll get some mail from the relevant mailing list saying which files changed, and giving the commit message. For a multiple-file change, you should still get only *one* message.

### <span id="page-7-0"></span>**2.4. Updating Your Source Tree**

It can be tempting to cvs update just part of a source tree to bring in some changes that someone else has made, or before committing your own changes. This is NOT RECOMMENDED! Quite often changes in one part of the tree are dependent on changes in another part of the tree (the  $mk/*$ . mk files are a good example where problems crop up quite often). Having an inconsistent tree is a major cause of headaches.

So, to avoid a lot of hassle, follow this recipe for updating your tree:

```
$ cd fptools
$ cvs update -P 2>&1 | tee log
```
Look at the log file, and fix any conflicts (denoted by a "C" in the first column). New directories may have appeared in the repository; CVS doesn't check these out by default, so to get new directories you have to explicitly do

```
$ cvs update -d
```
in each project subdirectory. Don't do this at the top level, because then *all* the projects will be checked out.

If you're using multiple build trees, then for every build tree you have pointing at this source tree, you need to update the links in case any new files have appeared:

```
$ cd build-tree
$ lndir source-tree
```
Some files might have been removed, so you need to remove the links pointing to these non-existent files:

```
$ find . -xtype l -exec rm '{}' \;
```
To be *really* safe, you should do

\$ gmake all

from the top-level, to update the dependencies and build any changed files.

### <span id="page-7-1"></span>**2.5. GHC Tag Policy**

If you want to check out a particular version of GHC, you'll need to know how we tag versions in the repository. The policy (as of 4.04) is:

- The tree is branched before every major release. The branch tag is  $ghc-x-xx-branch$ , where  $x$ xx is the version number of the release with the '.' replaced by a '-'. For example, the 4.04 release lives on ghc-4-04-branch.
- The release itself is tagged with  $qhc-x-xx$  (on the branch). eg. 4.06 is called  $qhc-4-06$ .

We didn't always follow these guidelines, so to see what tags there are for previous versions, do  $\cos$ log on a file that's been around for a while (like fptools/ghc/README).

So, to check out a fresh GHC 4.06 tree you would do:

```
$ cvs co -r ghc-4-06 fpconfig
$ cd fptools
$ cvs co -r ghc-4-06 ghc libraries
```
### <span id="page-8-0"></span>**2.6. General Hints**

- As a general rule: commit changes in small units, preferably addressing one issue or implementing a single feature. Provide a descriptive log message so that the repository records exactly which changes were required to implement a given feature/fix a bug. I've found this *very* useful in the past for finding out when a particular bug was introduced: you can just wind back the CVS tree until the bug disappears.
- Keep the sources at least \*buildable\* at any given time. No doubt bugs will creep in, but it's quite easy to ensure that any change made at least leaves the tree in a buildable state. We do nightly builds of GHC to keep an eye on what things work/don't work each day and how we're doing in relation to previous verions. This idea is truely wrecked if the compiler won't build in the first place!
- To check out extra bits into an already-checked-out tree, use the following procedure. Suppose you have a checked-out fptools tree containing just ghc, and you want to add nofib to it:

```
$ cd fptools
$ cvs checkout nofib
or:
```

```
$ cd fptools
$ cvs update -d nofib
```
(the -d flag tells update to create a new directory). If you just want part of the nofib suite, you can do

```
$ cd fptools
$ cvs checkout nofib/spectral
```
This works because nofib is a module in its own right, and spectral is a subdirectory of the nofib module. The path argument to checkout must always start with a module name. There's no equivalent form of this command using update.

# <span id="page-8-1"></span>**3. What projects are there?**

The fptools suite consists of several *projects*, most of which can be downloaded, built and installed individually. Each project corresponds to a subdirectory in the source tree, and if checking out from CVS then each project can be checked out individually by sitting in the top level of your source tree and typing **cvs checkout project**.

Here is a list of the projects currently available:

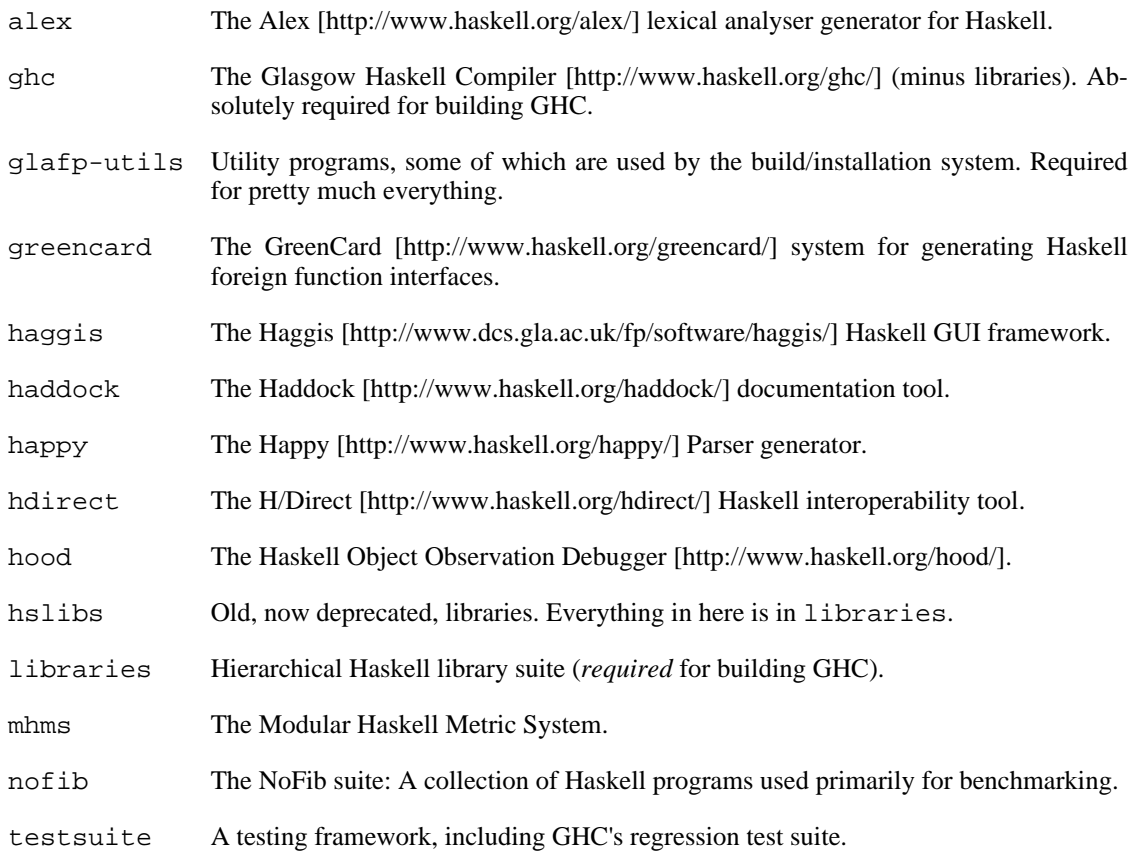

So, to build GHC you need at least the ghc and libraries projects (a GHC source distribution will already include the bits you need).

# <span id="page-9-0"></span>**4. Things to check before you start**

Here's a list of things to check before you get started.

- 1. Disk space needed: from about 100Mb for a basic GHC build, up to probably 500Mb for a GHC build with everything included (libraries built several different ways, etc.).
- 2. Use an appropriate machine / operating system. [Section 5, "What machines the Glasgow tools run](#page-10-0) [on"](#page-10-0) lists the supported platforms; if yours isn't amongst these then you can try porting GHC (see [Section 10, "Porting GHC"](#page-32-1)).
- 3. Be sure that the "pre-supposed" utilities are installed. [Section 6, "Installing pre-supposed utilities"](#page-11-1) elaborates.
- 4. If you have any problem when building or installing the Glasgow tools, please check the "known pitfalls" [\(Section 11, "Known pitfalls in building Glasgow Haskell "](#page-37-2)). Also check the FAQ for the version you're building, which is part of the User's Guide and available on the GHC [web site](http://www.haskell.org/ghc/) [http://www.haskell.org/ghc/].

If you feel there is still some shortcoming in our procedure or instructions, please report it.

For GHC, please see the bug-reportin[g section of the GHC Users' Gui](http://www.haskell.org/ghc/docs/latest/set/bug-reporting.html)de

[http://www.haskell.org/ghc/docs/latest/set/bug-reporting.html], to maximise the usefulness of your report.

If in doubt, please send a message to <glasgow-haskell-bugs@haskell.org>.

# <span id="page-10-0"></span>**5. What machines the Glasgow tools run on**

The main question is whether or not the Haskell compiler (GHC) runs on your platform.

A "platform" is a architecture/manufacturer/operating-system combination, such as sparcsun-solaris2. Other common ones are alpha-dec-osf2, hppa1.1-hp-hpux9, i386-unknown-linux, i386-unknown-solaris2, i386-unknown-freebsd, i386-unknown-cygwin32, m68k-sun-sunos4, mips-sgi-irix5, sparc-sun-sunos4, sparc-sun-solaris2, powerpc-ibm-aix.

Some libraries may only work on a limited number of platforms; for example, a sockets library is of no use unless the operating system supports the underlying BSDisms.

## <span id="page-10-1"></span>**5.1. What platforms the Haskell compiler (GHC) runs on**

The GHC hierarchy of Porting Goodness: (a) Best is a native-code generator; (b) next best is a "registerised" port; (c) the bare minimum is an "unregisterised" port. ("Unregisterised" is so terrible that we won't say more about it).

We use Sparcs running Solaris 2.7 and x86 boxes running FreeBSD and Linux, so those are the best supported platforms, unsurprisingly.

Here's everything that's known about GHC ports. We identify platforms by their "canonical" CPU/ Manufacturer/OS triple.

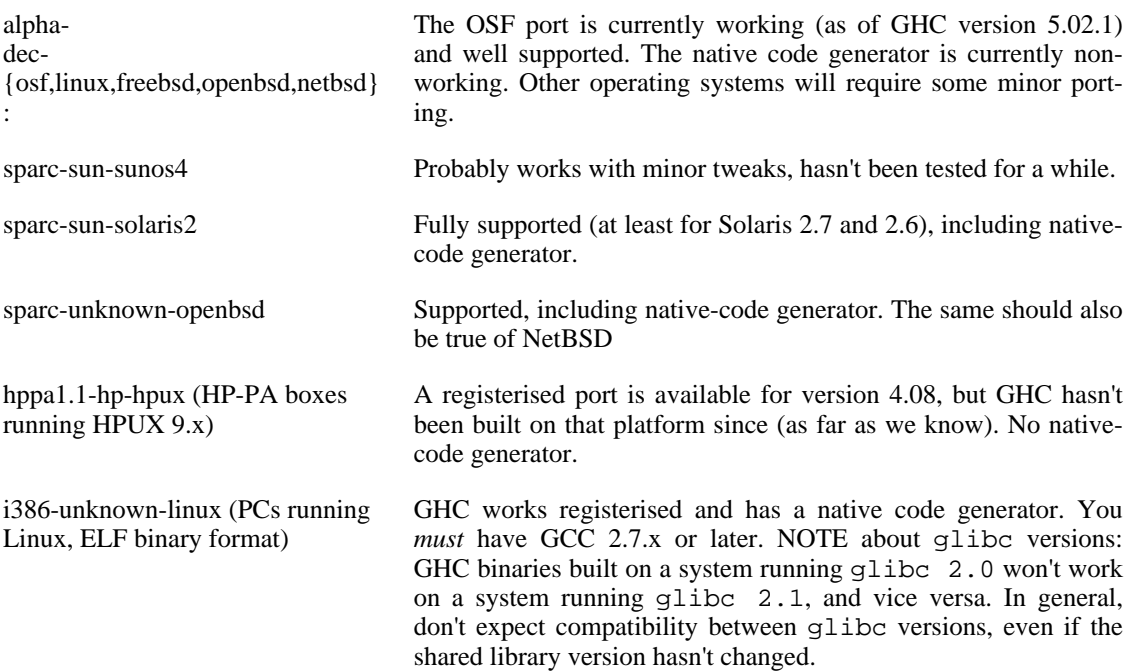

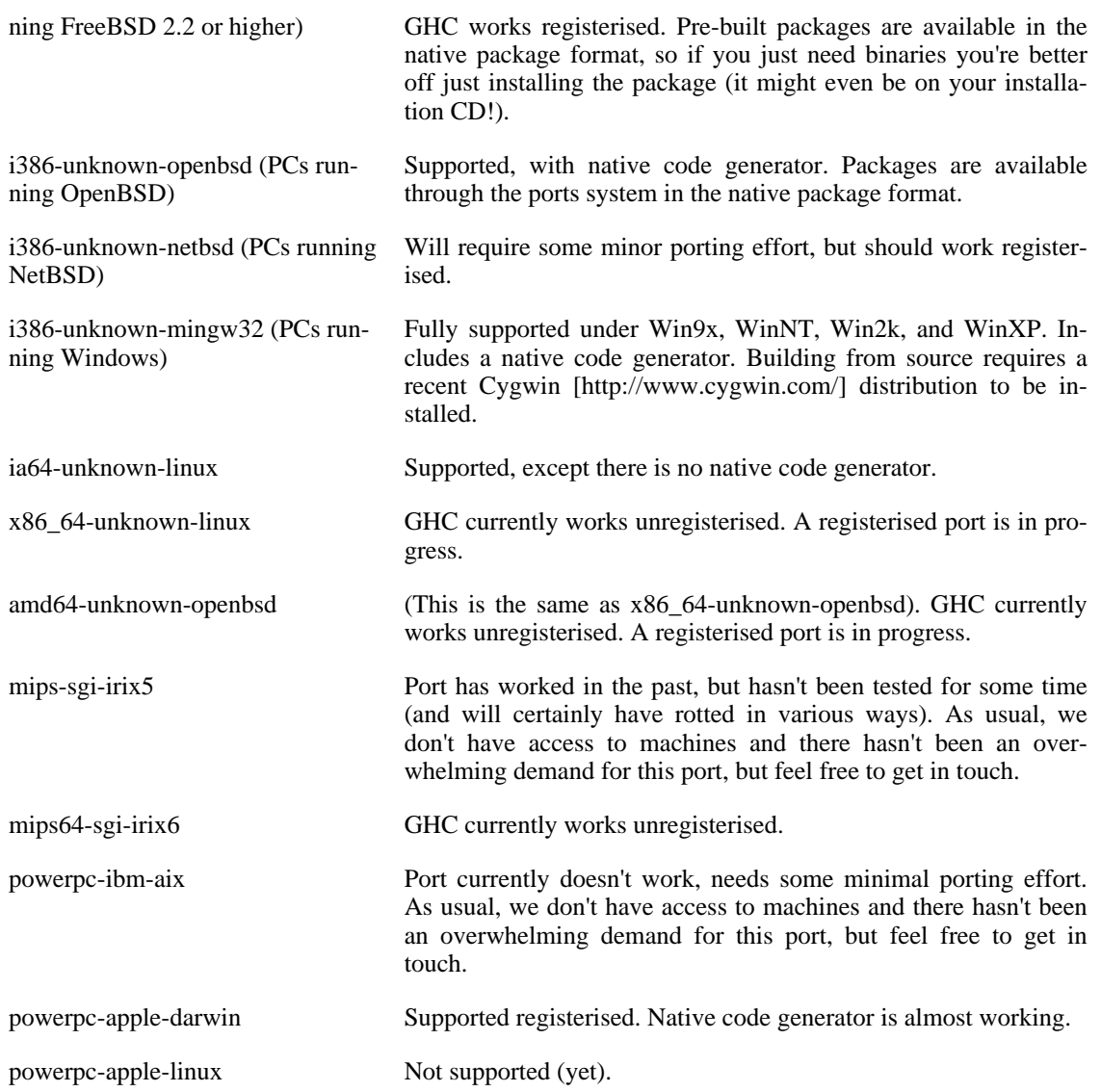

Various other systems have had GHC ported to them in the distant past, including various Motorola 68k boxes. The 68k support still remains, but porting to one of these systems will certainly be a non-trivial task.

## <span id="page-11-0"></span>**5.2. What machines the other tools run on**

Unless you hear otherwise, the other tools work if GHC works.

# <span id="page-11-1"></span>**6. Installing pre-supposed utilities**

Here are the gory details about some utility programs you may need; **perl**, **gcc** and **happy** are the only important ones. (PVM is important if you're going for Parallel Haskell.) The **configure** script will tell you if you are missing something.

GHC GHC is required to build many of the tools, including GHC itself. If you

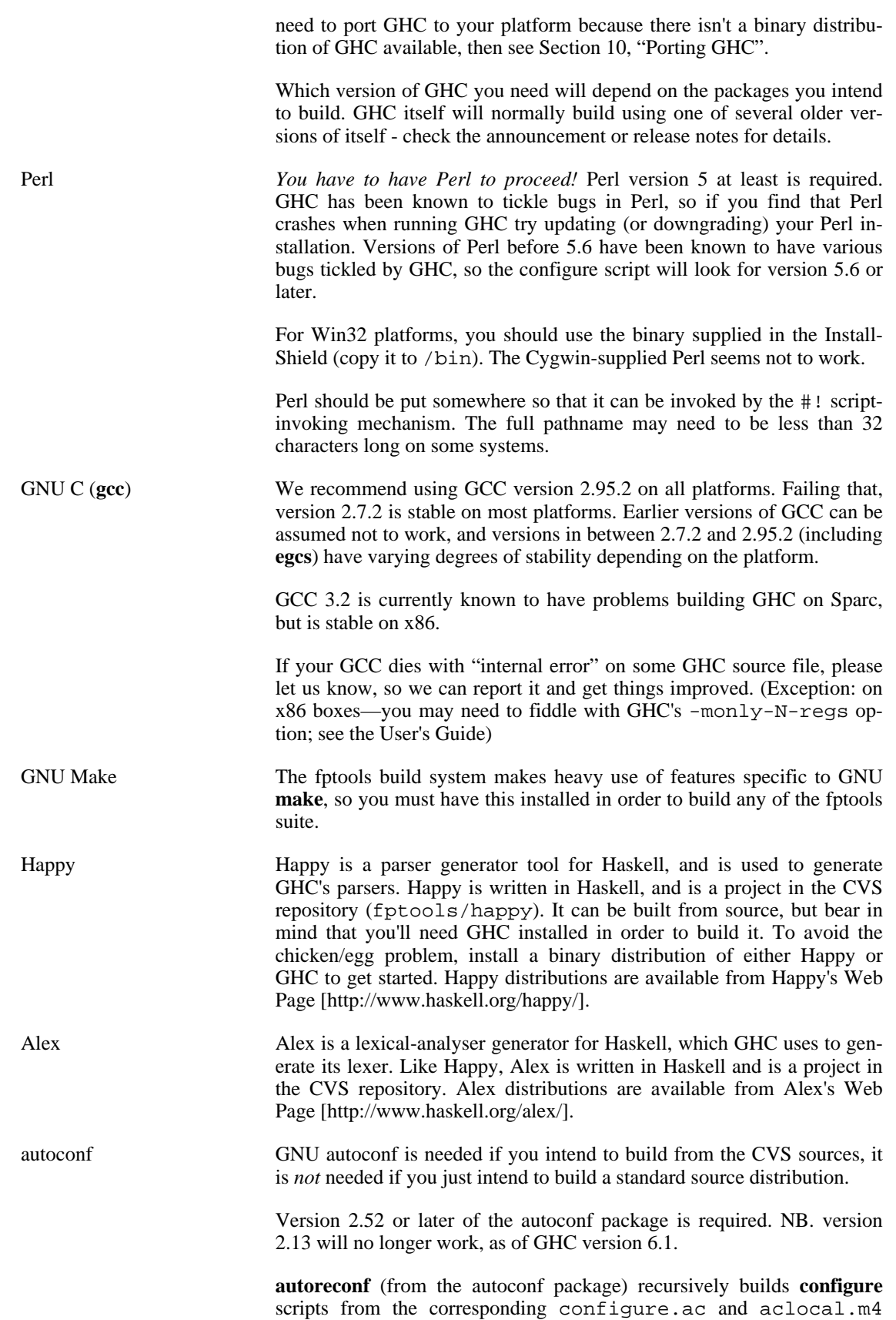

files. If you modify one of the latter files, you'll need **autoreconf** to rebuild the corresponding configure.

**sed** You need a working **sed** if you are going to build from sources. The build-configuration stuff needs it. GNU sed version 2.0.4 is no good! It has a bug in it that is tickled by the build-configuration. 2.0.5 is OK. Others are probably OK too (assuming we don't create too elaborate configure scripts.)

One fptools project is worth a quick note at this point, because it is useful for all the others: glafputils contains several utilities which aren't particularly Glasgow-ish, but Occasionally Indispensable. Like **lndir** for creating symbolic link trees.

## <span id="page-13-0"></span>**6.1. Tools for building parallel GHC (GPH)**

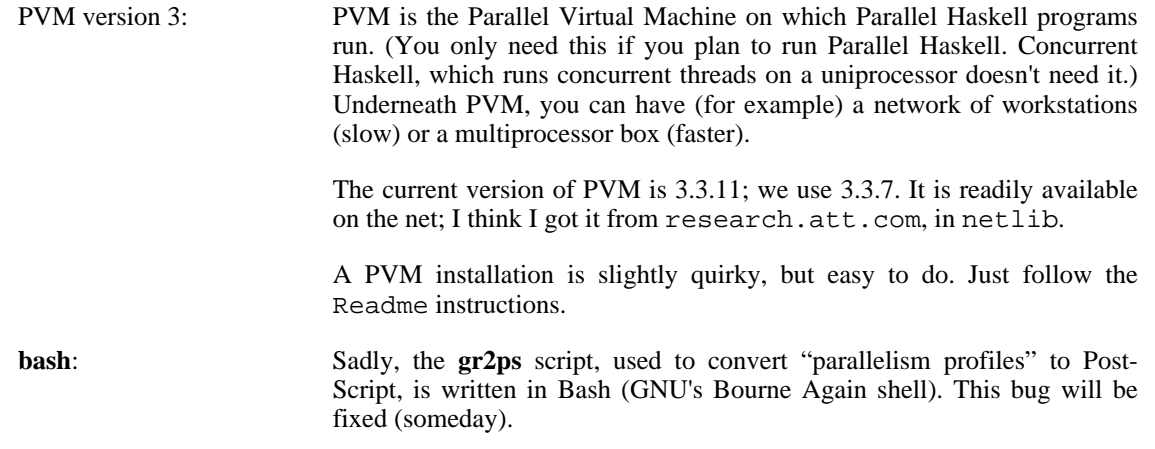

## <span id="page-13-1"></span>**6.2. Other useful tools**

Flex This is a quite-a-bit-better-than-Lex lexer. Used to build a couple of utilities in glafp-utils. Depending on your operating system, the supplied **lex** may or may not work; you should get the GNU version.

More tools are required if you want to format the documentation that comes with GHC and other fptools projects. See [Section 9, "Building the documentation".](#page-30-1)

# <span id="page-13-2"></span>**7. Building from source**

You've been rash enough to want to build some of the Glasgow Functional Programming tools (GHC, Happy, nofib, etc.) from source. You've slurped the source, from the CVS repository or from a source distribution, and now you're sitting looking at a huge mound of bits, wondering what to do next.

Gingerly, you type **make**. Wrong already!

This rest of this guide is intended for duffers like me, who aren't really interested in Makefiles and systems configurations, but who need a mental model of the interlocking pieces so that they can make them work, extend them consistently when adding new software, and lay hands on them gently when they

don't work.

# <span id="page-14-0"></span>**7.1. Quick Start**

If you are starting from a source distribution, and just want a completely standard build, then the following procedure should work (unless you're on Windows, in which case go to [Section 13, "Instructions for](#page-41-0) [building under Windows"\)](#page-41-0).

```
$ autoreconf
$ ./configure
$ make
$ make install
```
For GHC, this will do a 2-stage bootstrap build of the compiler, with profiling libraries, and install the results.

If you want to do anything at all non-standard, or you want to do some development, read on...

### <span id="page-14-1"></span>**7.2. Your source tree**

The source code is held in your *source tree*. The root directory of your source tree *must* contain the following directories and files:

- Makefile: the root Makefile.
- mk/: the directory that contains the main Makefile code, shared by all the fptools software.
- configure.ac, config.sub, config.guess: these files support the configuration process.
- install-sh.

All the other directories are individual *projects* of the fptools system—for example, the Glasgow Haskell Compiler (ghc), the Happy parser generator (happy), the nofib benchmark suite, and so on. You can have zero or more of these. Needless to say, some of them are needed to build others.

The important thing to remember is that even if you want only one project (happy, say), you must have a source tree whose root directory contains Makefile, mk/, configure.ac, and the project(s) you want (happy/ in this case). You cannot get by with just the happy/ directory.

## <span id="page-14-2"></span>**7.3. Build trees**

If you just want to build the software once on a single platform, then your source tree can also be your build tree, and you can skip the rest of this section.

We often want to build multiple versions of our software for different architectures, or with different options (e.g. profiling). It's very desirable to share a single copy of the source code among all these builds.

So for every source tree we have zero or more *build trees*. Each build tree is initially an exact copy of the source tree, except that each file is a symbolic link to the source file, rather than being a copy of the source file. There are "standard" Unix utilities that make such copies, so standard that they go by different names: **lndir**, **mkshadowdir** are two (If you don't have either, the source distribution includes sources for the X11 **lndir**—check out fptools/glafp-utils/lndir). See Secti[on 7.5, "The](#page-18-0) [story so far"](#page-18-0) for a typical invocation.

The build tree does not need to be anywhere near the source tree in the file system. Indeed, one advantage of separating the build tree from the source is that the build tree can be placed in a non-backed-up partition, saving your systems support people from backing up untold megabytes of easily-regenerated, and rapidly-changing, gubbins. The golden rule is that (with a single e[xception—Section 7.4, "Getting](#page-15-0) [the build you want"](#page-15-0)) *absolutely everything in the build tree is either a symbolic link to the source tree, or else is mechanically generated*. It should be perfectly OK for your build tree to vanish overnight; an hour or two compiling and you're on the road again.

You need to be a bit careful, though, that any new files you create (if you do any development work) are in the source tree, not a build tree!

Remember, that the source files in the build tree are *symbolic links* to the files in the source tree. (The build tree soon accumulates lots of built files like Foo.o, as well.) You can *delete* a source file from the build tree without affecting the source tree (though it's an odd thing to do). On the other hand, if you *edit* a source file from the build tree, you'll edit the source-tree file directly. (You can set up Emacs so that if you edit a source file from the build tree, Emacs will silently create an edited copy of the source file in the build tree, leaving the source file unchanged; but the danger is that you think you've edited the source file whereas actually all you've done is edit the build-tree copy. More commonly you do want to edit the source file.)

Like the source tree, the top level of your build tree must be (a linked copy of) the root directory of the fptools suite. Inside Makefiles, the root of your build tree is called \$(FPTOOLS\_TOP). In the rest of this document path names are relative to \$(FPTOOLS\_TOP) unless otherwise stated. For example, the file ghc/mk/target.mk is actually  $$$  (FPTOOLS TOP)/ghc/mk/target.mk.

### <span id="page-15-0"></span>**7.4. Getting the build you want**

When you build fptools you will be compiling code on a particular *host platform*, to run on a particular *target platform* (usually the same as the host platform). The difficulty is that there are minor differences between different platforms; minor, but enough that the code needs to be a bit different for each. There are some big differences too: for a different architecture we need to build GHC with a different native-code generator.

There are also knobs you can turn to control how the fptools software is built. For example, you might want to build GHC optimised (so that it runs fast) or unoptimised (so that you can compile it fast after you've modified it. Or, you might want to compile it with debugging on (so that extra consistencychecking code gets included) or off. And so on.

All of this stuff is called the *configuration* of your build. You set the configuration using a three-step process.

Step 1: get ready for configuration. NOTE: if you're starting from a source distribution, rather than CVS sources, you can skip this step.

Change directory to \$(FPTOOLS\_TOP) and issue the command

\$ autoreconf

(with no arguments). This GNU program (recursively) converts \$(FPTOOLS\_TOP)/configure.ac and \$(FPTOOLS\_TOP)/aclocal.m4 to a shell script called \$(FPTOOLS\_TOP)/configure. If **autoreconf** bleats that it can't write the file configure, then delete the latter and try again. Note that you must use **autoreconf**, and not the old **autoconf**! If you erroneously use the latter, you'll get a message like "No rule to make target 'mk/config.h.in'".

Some projects, including GHC, have their own configure script. **autoreconf** takes care of that, too, so all you have to do is calling **autoreconf** in the top-level directory \$(FPTOOLS\_TOP).

These steps are completely platform-independent; they just mean that the human-written files (configure.ac and aclocal.m4) can be short, although the resulting files (the **configure** shell scripts and the C header template mk/config.h.in) are long.

Step 2: system configuration. Runs the newly-created **configure** script, thus:

\$ ./configure [args]

**configure**'s mission is to scurry round your computer working out what architecture it has, what operating system, whether it has the vfork system call, where **tar** is kept, whether **gcc** is available, where various obscure #include files are, whether it's a leap year, and what the systems manager had for lunch. It communicates these snippets of information in two ways:

- It translates mk/config.mk.in to mk/config.mk, substituting for things between "@" brackets. So, "@HaveGcc@" will be replaced by "YES" or "NO" depending on what **configure** finds. mk/config.mk is included by every Makefile (directly or indirectly), so the configuration information is thereby communicated to all Makefiles.
- It translates mk/config.h.in to mk/config.h. The latter is #included by various C programs, which can thereby make use of configuration information.

configure takes some optional arguments. Use ./configure --help to get a list of the available arguments. Here are some of the ones you might need:

--with-ghc=path Specifies the path to an installed GHC which you would like to use. This compiler will be used for compiling GHCspecific code (eg. GHC itself). This option *cannot* be specified using build.mk (see later), because **configure** needs to auto-detect the version of GHC you're using. The default is to look for a compiler named ghc in your path. --with-hc=path Specifies the path to any installed Haskell compiler. This compiler will be used for compiling generic Haskell code. The default is to use ghc. --with-gcc=path Specifies the path to the installed GCC. This compiler will be used to compile all C files, *except* any generated by the installed Haskell compiler, which will have its own idea of which C compiler (if any) to use. The default is to use gcc.

Step 3: build configuration. Next, you say how this build of fptools is to differ from the standard defaults by creating a new file mk/build.mk *in the build tree*. This file is the one and only file you edit in the build tree, precisely because it says how this build differs from the source. (Just in case your build tree does die, you might want to keep a private directory of build.mk files, and use a symbolic link in each build tree to point to the appropriate one.) So mk/ build.mk never exists in the source tree—you create one in each build tree from the template. We'll discuss what to put in it shortly.

And that's it for configuration. Simple, eh?

What do you put in your build-specific configuration file  $mk/bu$ **ild.** $mk$ ? *For almost all purposes all you will do is put make variable definitions that override those in* mk/config.mk.in. The whole point of mk/config.mk.in—and its derived counterpart mk/config.mk—is to define the build configuration. It is heavily commented, as you will see if you look at it. So generally, what you do is look at mk/config.mk.in, and add definitions in mk/build.mk that override any of the config.mk definitions that you want to change. (The override occurs because the main boilerplate file, mk/boilerplate.mk, includes build.mk after config.mk.)

For your convenience, there's a file called build.mk.sample that can serve as a starting point for your build.mk.

For example, config.mk.in contains the definition:

GhcHcOpts=-O -Rghc-timing

The accompanying comment explains that this is the list of flags passed to GHC when building GHC itself. For doing development, it is wise to add -DDEBUG, to enable debugging code. So you would add the following to build.mk:

or, if you prefer,

GhcHcOpts += -DDEBUG

GNU make allows existing definitions to have new text appended using the "+=" operator, which is quite a convenient feature.)

If you want to remove the -O as well (a good idea when developing, because the turn-around cycle gets a lot quicker), you can just override GhcLibHcOpts altogether:

GhcHcOpts=-DDEBUG -Rghc-timing

When reading config.mk.in, remember that anything between " $@...@$ " signs is going to be substituted by **configure** later. You *can* override the resulting definition if you want, but you need to be a bit surer what you are doing. For example, there's a line that says:

TAR = @TarCmd@

This defines the Make variables TAR to the pathname for a **tar** that **configure** finds somewhere. If you have your own pet **tar** you want to use instead, that's fine. Just add this line to mk/build.mk:

TAR = mytar

You do not *have* to have a mk/build.mk file at all; if you don't, you'll get all the default settings from mk/config.mk.in.

You can also use build.mk to override anything that **configure** got wrong. One place where this happens often is with the definition of FPTOOLS\_TOP\_ABS: this variable is supposed to be the canonical path to the top of your source tree, but if your system uses an automounter then the correct directory is hard to find automatically. If you find that **configure** has got it wrong, just put the correct definition in build.mk.

### <span id="page-18-0"></span>**7.5. The story so far**

Let's summarise the steps you need to carry to get yourself a fully-configured build tree from scratch.

- 1. Get your source tree from somewhere (CVS repository or source distribution). Say you call the root directory myfptools (it does not have to be called fptools). Make sure that you have the essential files (see [Section 7.2, "Your source tree"](#page-14-1)).
- 2. (Optional) Use **lndir** or **mkshadowdir** to create a build tree.

```
$ cd myfptools
$ mkshadowdir . /scratch/joe-bloggs/myfptools-sun4
```
(N.B. **mkshadowdir**'s first argument is taken relative to its second.) You probably want to give the build tree a name that suggests its main defining characteristic (in your mind at least), in case you later add others.

- 3. Change directory to the build tree. Everything is going to happen there now.
	- \$ cd /scratch/joe-bloggs/myfptools-sun4
- 4. Prepare for system configuration:
	- \$ autoreconf

(You can skip this step if you are starting from a source distribution, and you already have configure and mk/config.h.in.)

- 5. Do system configuration:
	- \$ ./configure

Don't forget to check whether you need to add any arguments to configure; for example, a common requirement is to specify which GHC to use with  $-\text{with}-\text{ghc}=q\text{hc}$ .

- 6. Create the file mk/build.mk, adding definitions for your desired configuration options.
	- \$ emacs mk/build.mk

You can make subsequent changes to  $mk/build.mk$  as often as you like. You do not have to run any further configuration programs to make these changes take effect. In theory you should, however, say **gmake clean**, **gmake all**, because configuration option changes could affect anything—but in practice you are likely to know what's affected.

# <span id="page-19-0"></span>**7.6. Making things**

At this point you have made yourself a fully-configured build tree, so you are ready to start building real things.

The first thing you need to know is that *you must use GNU make, usually called gmake, not standard Unix make*. If you use standard Unix **make** you will get all sorts of error messages (but no damage) because the fptools **Makefiles** use GNU **make**'s facilities extensively.

To just build the whole thing, **cd** to the top of your fptools tree and type **gmake**. This will prepare the tree and build the various projects in the correct order.

# <span id="page-19-1"></span>**7.7. Bootstrapping GHC**

GHC requires a 2-stage bootstrap in order to provide full functionality, including GHCi. By a 2-stage bootstrap, we mean that the compiler is built once using the installed GHC, and then again using the compiler built in the first stage. You can also build a stage 3 compiler, but this normally isn't necessary except to verify that the stage 2 compiler is working properly.

Note that when doing a bootstrap, the stage 1 compiler must be built, followed by the runtime system and libraries, and then the stage 2 compiler. The correct ordering is implemented by the top-level fptools Makefile, so if you want everything to work automatically it's best to start **make** from the top of the tree. When building GHC, the top-level fptools Makefile is set up to do a 2-stage bootstrap by default (when you say **make**). Some other targets it supports are:

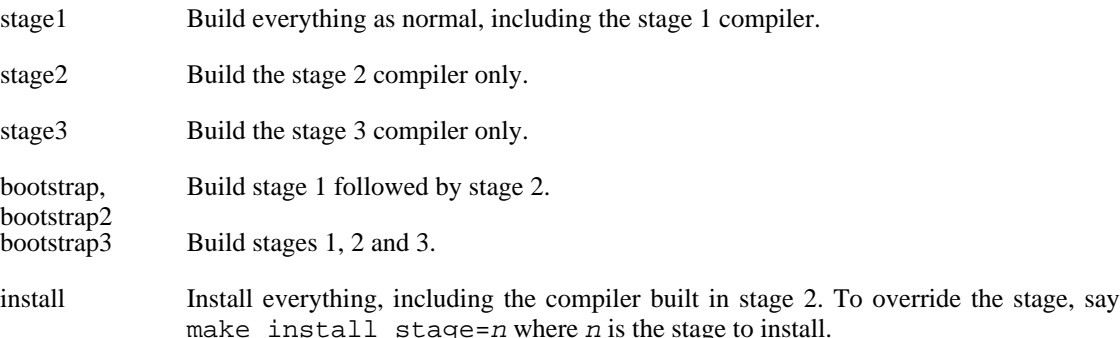

The top-level Makefile also arranges to do the appropriate make boot steps (see below) before actually building anything.

The stage1, stage2 and stage3 targets also work in the ghc/compiler directory, but don't forget that each stage requires its own make boot step: for example, you must do

```
$ make boot stage=2
```
before make stage2 in ghc/compiler.

## <span id="page-19-2"></span>**7.8. Standard Targets**

In any directory you should be able to make the following:

boot does the one-off preparation required to get ready for the real work. Notably, it does **gmake depend** in all directories that contain programs. It also builds the necessary tools for compilation to proceed.

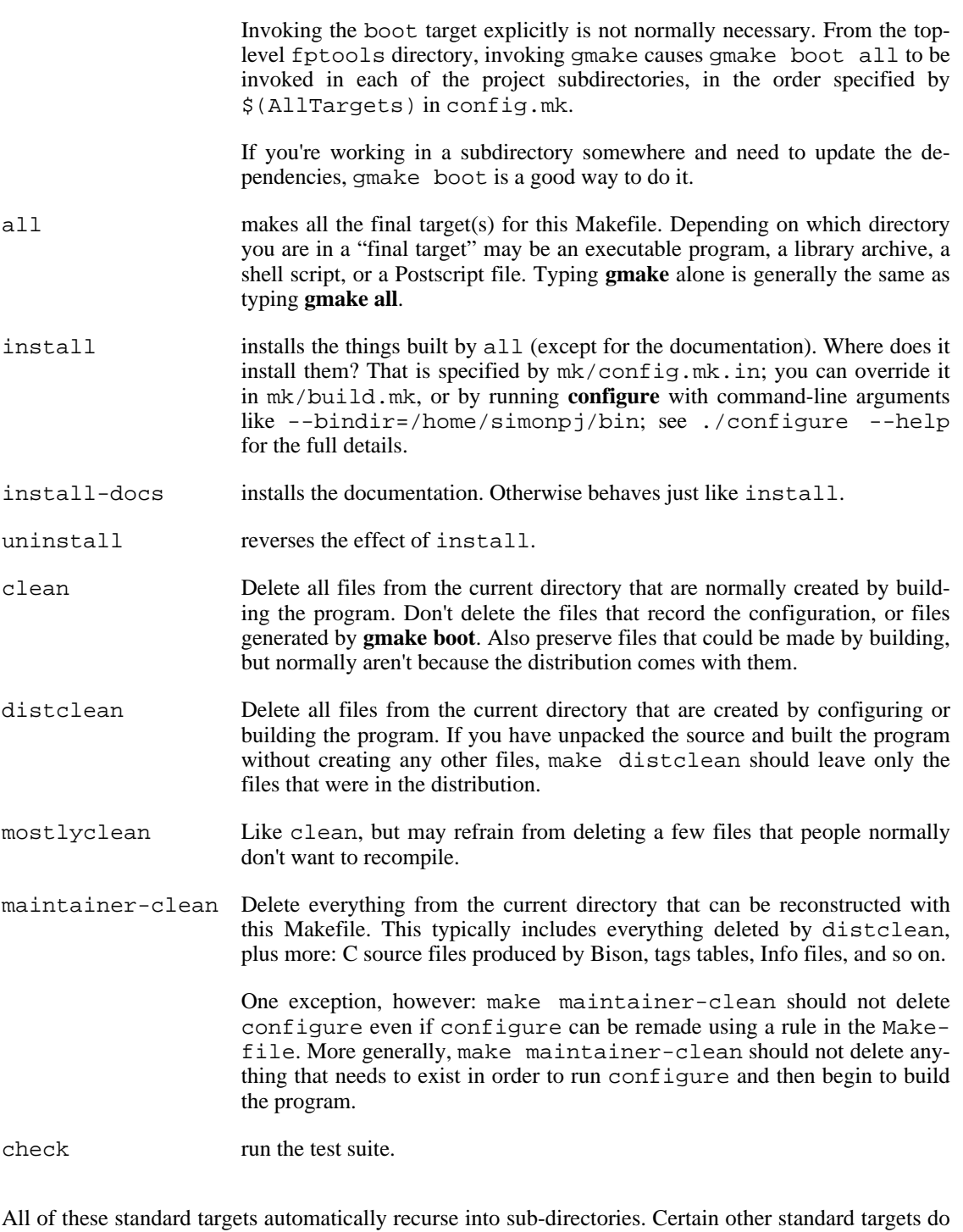

not:

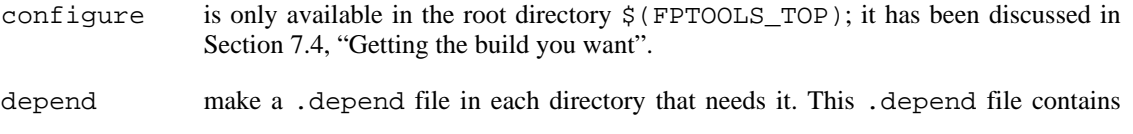

mechanically-generated dependency information; for example, suppose a directory contains a Haskell source module Foo.lhs which imports another module Baz. Then the generated . depend file will contain the dependency:

Foo.o : Baz.hi

which says that the object file Foo.o depends on the interface file Baz.hi generated by compiling module Baz. The .depend file is automatically included by every Makefile.

- binary-dist make a binary distribution. This is the target we use to build the binary distributions of GHC and Happy.
- dist make a source distribution. Note that this target does "make distclean" as part of its work; don't use it if you want to keep what you've built.

Most Makefiles have targets other than these. You can discover them by looking in the Makefile itself.

### <span id="page-21-0"></span>**7.9. Using a project from the build tree**

If you want to build GHC (say) and just use it direct from the build tree without doing make install first, you can run the in-place driver script: ghc/compiler/ghc-inplace.

Do *NOT* use ghc/compiler/ghc, or ghc/compiler/ghc-6.xx, as these are the scripts intended for installation, and contain hard-wired paths to the installed libraries, rather than the libraries in the build tree.

Happy can similarly be run from the build tree, using happy/src/happy-inplace, and similarly for Alex and Haddock.

## <span id="page-21-1"></span>**7.10. Fast Making**

Sometimes the dependencies get in the way: if you've made a small change to one file, and you're absolutely sure that it won't affect anything else, but you know that **make** is going to rebuild everything anyway, the following hack may be useful:

\$ gmake FAST=YES

This tells the make system to ignore dependencies and just build what you tell it to. In other words, it's equivalent to temporarily removing the .depend file in the current directory (where **mkdependHS** and friends store their dependency information).

A bit of history: GHC used to come with a **fastmake** script that did the above job, but GNU make provides the features we need to do it without resorting to a script. Also, we've found that fastmaking is less useful since the advent of GHC's recompilation checker (see the User's Guide section on "Separate Compilation").

# <span id="page-21-2"></span>**8. The Makefile architecture**

**make** is great if everything works—you type **gmake install** and lo! the right things get compiled and installed in the right places. Our goal is to make this happen often, but somehow it often doesn't; instead some weird error message eventually emerges from the bowels of a directory you didn't know existed.

The purpose of this section is to give you a road-map to help you figure out what is going right and what is going wrong.

### <span id="page-22-0"></span>**8.1. Debugging**

Debugging Makefiles is something of a black art, but here's a couple of tricks that we find particularly useful. The following command allows you to see the contents of any make variable in the context of the current Makefile:

```
$ make show VALUE=HS_SRCS
```
where you can replace HS  $SRCS$  with the name of any variable you wish to see the value of.

GNU make has a -d option which generates a dump of the decision procedure used to arrive at a conclusion about which files should be recompiled. Sometimes useful for tracking down problems with superfluous or missing recompilations.

### <span id="page-22-1"></span>**8.2. A small project**

To get started, let us look at the Makefile for an imaginary small fptools project, small. Each project in fptools has its own directory in FPTOOLS\_TOP, so the small project will have its own directory FPOOLS  $TOP/small/$ . Inside the small/ directory there will be a Makefile, looking something like this:

```
# Makefile for fptools project "small"
TOP = .include $(TOP)/mk/boilerplate.mk
SRCS = \frac{1}{2} (wildcard *.lhs) \frac{1}{2} (wildcard *.c)
HS_PROG = small
include $(TOP)/target.mk
```
this Makefile has three sections:

1. The first section includes  $<sup>1</sup>$  a file of "boilerplate" code from the level above (which in this case will</sup> be FPTOOLS\_TOP/mk/boilerplate.mk). As its name suggests, boilerplate.mk consists of a large quantity of standard Makefile code. We discuss this boilerplate in more detail in Section 8.5, "The main [mk/boilerplate.mk](#page-25-0) file".

Before the include statement, you must define the **make** variable TOP to be the directory containing the mk directory in which the boilerplate.mk file is. It is *not* OK to simply say

```
include ../mk/boilerplate.mk # NO NO NO
```
Why? Because the boilerplate.mk file needs to know where it is, so that it can, in turn, include other files. (Unfortunately, when an included file does an include, the filename is treated relative to the directory in which **gmake** is being run, not the directory in which the included sits.) In general, *every file* foo.mk *assumes that* \$(TOP)/mk/foo.mk *refers to itself.* It is up to the Makefile doing the include to ensure this is the case.

<sup>1</sup> One of the most important features of GNU **make** that we use is the ability for a Makefile to include another named file, very like **cpp**'s #include directive.

Files intended for inclusion in other Makefiles are written to have the following property: *after* foo.mk *is* include*d, it leaves* TOP *containing the same value as it had just before the* include *statement*. In our example, this invariant guarantees that the include for target.mk will look in the same directory as that for boilerplate.mk.

2. The second section defines the following standard **make** variables: SRCS (the source files from which is to be built), and HS\_PROG (the executable binary to be built). We will discuss in more detail what the "standard variables" are, and how they affect what happens, in [Section 8.8, "The main](#page-28-0) [mk/target.mk](#page-28-0) file".

The definition for SRCS uses the useful GNU **make** construct \$(wildcard \$pat\$), which expands to a list of all the files matching the pattern pat in the current directory. In this example, SRCS is set to the list of all the .lhs and .c files in the directory. (Let's suppose there is one of each, Foo.lhs and Baz.c.)

3. The last section includes a second file of standard code, called target.mk. It contains the rules that tell **gmake** how to make the standard targets [\(Section 7.8, "Standard Targets"\)](#page-19-2). Why, you ask, can't this standard code be part of boilerplate.mk? Good question. We discuss the reason later, in [Section 8.4, "Boilerplate architecture"](#page-24-0).

You do not *have* to include the target.mk file. Instead, you can write rules of your own for all the standard targets. Usually, though, you will find quite a big payoff from using the canned rules in target.mk; the price tag is that you have to understand what canned rules get enabled, and what they do [\(Section 8.8, "The main](#page-28-0) mk/target.mk file").

In our example Makefile, most of the work is done by the two included files. When you say **gmake all**, the following things happen:

- **gmake** figures out that the object files are Foo.o and Baz.o.
- It uses a boilerplate pattern rule to compile Foo. lhs to Foo. o using a Haskell compiler. (Which one? That is set in the build configuration.)
- It uses another standard pattern rule to compile Baz.c to Baz.o, using a C compiler. (Ditto.)
- It links the resulting .  $\circ$  files together to make small, using the Haskell compiler to do the link step. (Why not use **ld**? Because the Haskell compiler knows what standard libraries to link in. How did **gmake** know to use the Haskell compiler to do the link, rather than the C compiler? Because we set the variable HS\_PROG rather than C\_PROG.)

All Makefiles should follow the above three-section format.

### <span id="page-23-0"></span>**8.3. A larger project**

Larger projects are usually structured into a number of sub-directories, each of which has its own Makefile. (In very large projects, this sub-structure might be iterated recursively, though that is rare.) To give you the idea, here's part of the directory structure for the (rather large) GHC project:

```
$(FPTOOLS_TOP)/ghc/
 Makefile
 mk/
   boilerplate.mk
   rules.mk
   docs/
   Makefile
```

```
...source files for documentation...
driver/
Makefile
 ...source files for driver...
compiler/
Makefile
parser/...source files for parser...
 renamer/...source files for renamer...
 ...etc...
```
The sub-directories docs, driver, compiler, and so on, each contains a sub-component of GHC, and each has its own Makefile. There must also be a Makefile in \$(FPTOOLS\_TOP)/ghc. It does most of its work by recursively invoking **gmake** on the Makefiles in the sub-directories. We say that ghc/Makefile is a *non-leaf* Makefile, because it does little except organise its children, while the Makefiles in the sub-directories are all *leaf* Makefile*s*. (In principle the sub-directories might themselves contain a non-leaf Makefile and several sub-sub-directories, but that does not happen in GHC.)

The Makefile in ghc/compiler is considered a leaf Makefile even though the ghc/ compiler has sub-directories, because these sub-directories do not themselves have Makefiles in them. They are just used to structure the collection of modules that make up GHC, but all are managed by the single Makefile in ghc/compiler.

You will notice that ghc/ also contains a directory ghc/mk/. It contains GHC-specific Makefile boilerplate code. More precisely:

- ghc/mk/boilerplate.mk is included at the top of ghc/Makefile, and of all the leaf Makefiles in the sub-directories. It in turn includes the main boilerplate file mk/ boilerplate.mk.
- ghc/mk/target.mk is included at the bottom of ghc/Makefile, and of all the leaf Makefiles in the sub-directories. It in turn includes the file mk/target.mk.

So these two files are the place to look for GHC-wide customisation of the standard boilerplate.

### <span id="page-24-0"></span>**8.4. Boilerplate architecture**

Every Makefile includes a boilerplate.mk file at the top, and target.mk file at the bottom. In this section we discuss what is in these files, and why there have to be two of them. In general:

- boilerplate.mk consists of:
	- *Definitions of millions of make variables* that collectively specify the build configuration. Examples: HC\_OPTS, the options to feed to the Haskell compiler; NoFibSubDirs, the subdirectories to enable within the nofib project; GhcWithHc, the name of the Haskell compiler to use when compiling GHC in the ghc project.
	- *Standard pattern rules* that tell **gmake** how to construct one file from another.

boilerplate.mk needs to be included at the *top* of each Makefile, so that the user can replace the boilerplate definitions or pattern rules by simply giving a new definition or pattern rule in the Makefile. **gmake** simply takes the last definition as the definitive one.

Instead of *replacing* boilerplate definitions, it is also quite common to *augment* them. For example, a Makefile might say:

 $SRC\_HC\_OPTS += -O$ 

thereby adding "-O" to the end of SRC\_HC\_OPTS.

• target.mk contains **make** rules for the standard targets described in S[ection 7.8, "Standard Tar](#page-19-2)[gets".](#page-19-2) These rules are selectively included, depending on the setting of certain **make** variables. These variables are usually set in the middle section of the Makefile between the two includes.

target.mk must be included at the end (rather than being part of boilerplate.mk) for several tiresome reasons:

• **gmake** commits target and dependency lists earlier than it should. For example, target.mk has a rule that looks like this:

```
$(HS PROG) : $(OBJS)
      $(HC) $(LD_OPTS) $ < -0 $ @
```
If this rule was in boilerplate.mk then \$(HS\_PROG) and \$(OBJS) would not have their final values at the moment **gmake** encountered the rule. Alas, **gmake** takes a snapshot of their current values, and wires that snapshot into the rule. (In contrast, the commands executed when the rule "fires" are only substituted at the moment of firing.) So, the rule must follow the definitions given in the Makefile itself.

- Unlike pattern rules, ordinary rules cannot be overriden or replaced by subsequent rules for the same target (at least, not without an error message). Including ordinary rules in boilerplate.mk would prevent the user from writing rules for specific targets in specific cases.
- There are a couple of other reasons I've forgotten, but it doesn't matter too much.

#### <span id="page-25-0"></span>**8.5. The main mk/boilerplate.mk file**

If you look at \$(FPTOOLS\_TOP)/mk/boilerplate.mk you will find that it consists of the following sections, each held in a separate file:

- config.mk is the build configuration file we discussed at length in S[ection 7.4, "Getting the build](#page-15-0) [you want"](#page-15-0).
- paths.mk defines **make** variables for pathnames and file lists. This file contains code for automatically compiling lists of source files and deriving lists of object files from those. The results can be overriden in the Makefile, but in most cases the automatic setup should do the right thing.

The following variables may be set in the Makefile to affect how the automatic source file search is done:

- ALL\_DIRS Set to a list of directories to search in addition to the current directory for source files.
- EXCLUDED\_SRCS Set to a list of source files (relative to the current directory) to omit from the automatic search. The source searching machinery is clever enough to know that if you exclude a source file from which other sources are derived, then the derived sources should also be excluded. For example, if you set EXCLUDED\_SRCS to include Foo.y, then Foo.hs will also be excluded.

EXTRA\_SRCS Set to a list of extra source files (perhaps in directories not listed in ALL\_DIRS) that should be considered.

The results of the automatic source file search are placed in the following make variables:

- SRCS All source files found, sorted and without duplicates, including those which might not exist yet but will be derived from other existing sources. SRCS *can* be overriden if necessary, in which case the variables below will follow suit.
- HS\_SRCS all Haskell source files in the current directory, including those derived from other source files (eg. Happy sources also give rise to Haskell sources).
- HS\_OBJS Object files derived from HS\_SRCS.
- HS\_IFACES Interface files (.hi files) derived from HS\_SRCS.
- C\_SRCS All C source files found.
- C\_OBJS Object files derived from C\_SRCS.
- SCRIPT SRCS All script source files found (. lprl files).
- SCRIPT\_OBJS "object" files derived from SCRIPT\_SRCS (.prl files).
- HSC\_SRCS All hsc2hs source files (.hsc files).
- HAPPY\_SRCS All happy source files (.y or .hy files).
- OBJS the concatenation of \$(HS\_OBJS), \$(C\_OBJS), and \$(SCRIPT\_OBJS).

Any or all of these definitions can easily be overriden by giving new definitions in your Makefile.

What, exactly, does paths.mk consider a "source file" to be? It's based on the file's suffix (e.g.  $\Delta$ , hs,  $\Delta$ ,  $\Delta$ ,  $\Delta$ ,  $\Delta$ ,  $\Delta$ ,  $\Delta$ ), etc), but this is the kind of detail that changes, so rather than enumerate the source suffices here the best thing to do is to look in paths.mk.

- opts.mk defines **make** variables for option strings to pass to each program. For example, it defines HC\_OPTS, the option strings to pass to the Haskell compiler. See Se[ction 8.7,](#page-27-0) ["Pattern rules and options"](#page-27-0).
- suffix.mk defines standard pattern rules—see [Section 8.7, "Pattern rules and options".](#page-27-0)

Any of the variables and pattern rules defined by the boilerplate file can easily be overridden in any particular Makefile, because the boilerplate include comes first. Definitions after this include directive simply override the default ones in boilerplate.mk.

### <span id="page-26-0"></span>**8.6. Platform settings**

There are three platforms of interest when building GHC:

The *build* placform *host* The platform on which we are doing this build. placform *target* The platform on which these binaries will run. plat-The platform for which this compiler will generate code.

form These platforms are set when running the configure script, using the --build, --host, and - -target options. The mk/config.mk file defines several symbols related to the platform settings (see mk/config.mk for details).

We don't currently support build & host being different, because the build process creates binaries that are both run during the build, and also installed.

If host and target are different, then we are building a cross-compiler. For GHC, this means a compiler which will generate intermediate .hc files to port to the target architecture for bootstrapping. The libraries and stage 2 compiler will be built as HC files for the target system (see S[ection 10, "Porting GHC"](#page-32-1) for details.

More details on when to use BUILD, HOST or TARGET can be found in the comments in config.mk.

### <span id="page-27-0"></span>**8.7. Pattern rules and options**

The file suffix.mk defines standard *pattern rules* that say how to build one kind of file from another, for example, how to build a .o file from a .c file. (GNU **make**'s *pattern rules* are more powerful and easier to use than Unix **make**'s *suffix rules*.)

Almost all the rules look something like this:

%.o : %.c \$(RM) \$@  $$(CC)$   $$(CC_OPTS) -c $< -o $@$ 

Here's how to understand the rule. It says that *something*.  $\circ$  (say F $\circ$  $\circ$ . $\circ$ ) can be built from *something*.  $(Foo.c)$ , by invoking the C compiler (path name held in  $\zeta$  (CC)), passing to it the options  $\S(CC$  OPTS) and the rule's dependent file of the rule  $\S<$  (Foo.c in this case), and putting the result in the rule's target  $\frac{1}{2}$  (Foo.o in this case).

Every program is held in a **make** variable defined in mk/config.mk—look in mk/config.mk for the complete list. One important one is the Haskell compiler, which is called  $\frac{1}{5}$  (HC).

Every program's options are are held in a **make** variables called <prog>\_OPTS. the <prog>\_OPTS variables are defined in  $mk/opts$ .mk. Almost all of them are defined like this:

CC OPTS =  $\setminus$ \$(SRC\_CC\_OPTS) \$(WAY\$(\_way)\_CC\_OPTS) \$(\$\*\_CC\_OPTS) \$(EXTRA\_CC\_OPTS)

The four variables from which CC\_OPTS is built have the following meaning:

SRC CC OPTS: options passed to all C compilations.

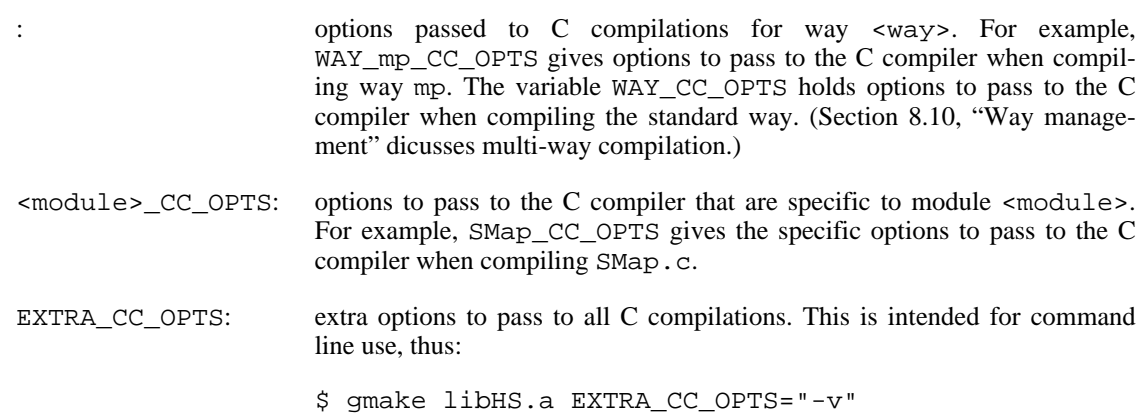

### <span id="page-28-0"></span>**8.8. The main mk/target.mk file**

target.mk contains canned rules for all the standard targets described in [Section 7.8, "Standard Tar](#page-19-2)[gets".](#page-19-2) It is complicated by the fact that you don't want all of these rules to be active in every Makefile. Rather than have a plethora of tiny files which you can include selectively, there is a single file, target.mk, which selectively includes rules based on whether you have defined certain variables in your Makefile. This section explains what rules you get, what variables control them, and what the rules do. Hopefully, you will also get enough of an idea of what is supposed to happen that you can read and understand any weird special cases yourself.

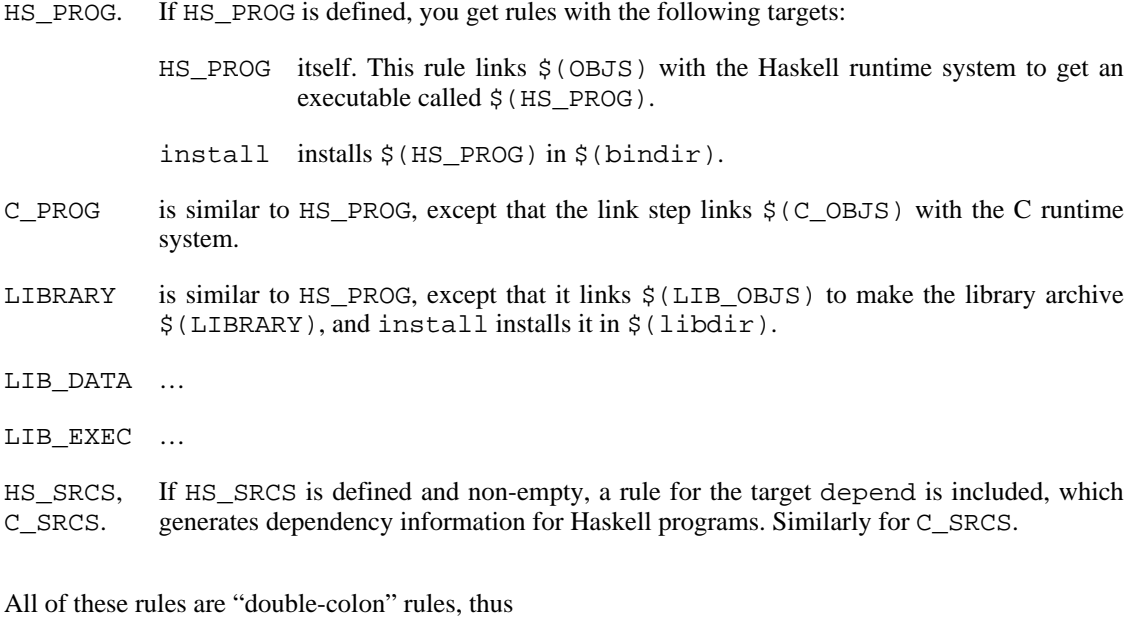

install :: \$(HS\_PROG) ...how to install it...

GNU **make** treats double-colon rules as separate entities. If there are several double-colon rules for the same target it takes each in turn and fires it if its dependencies say to do so. This means that you can, for example, define both HS\_PROG and LIBRARY, which will generate two rules for install. When you type **gmake install** both rules will be fired, and both the program and the library will be installed, just as you wanted.

# <span id="page-29-0"></span>**8.9. Recursion**

In leaf Makefiles the variable SUBDIRS is undefined. In non-leaf Makefiles, SUBDIRS is set to the list of sub-directories that contain subordinate Makefiles. *It is up to you to set* SUBDIRS *in the* Makefile*.* There is no automation here—SUBDIRS is too important to automate.

When SUBDIRS is defined, target.mk includes a rather neat rule for the standard targets (Sec[tion 7.8, "Standard Targets"](#page-19-2) that simply invokes **make** recursively in each of the sub-directories.

*These recursive invocations are guaranteed to occur in the order in which the list of directories is specified in* SUBDIRS*.* This guarantee can be important. For example, when you say **gmake boot** it can be important that the recursive invocation of **make boot** is done in one sub-directory (the include files, say) before another (the source files). Generally, put the most independent sub-directory first, and the most dependent last.

### <span id="page-29-1"></span>**8.10. Way management**

We sometimes want to build essentially the same system in several different "ways". For example, we want to build GHC's Prelude libraries with and without profiling, so that there is an appropriatelybuilt library archive to link with when the user compiles his program. It would be possible to have a completely separate build tree for each such "way", but it would be horribly bureaucratic, especially since often only parts of the build tree need to be constructed in multiple ways.

Instead, the target.mk contains some clever magic to allow you to build several versions of a system; and to control locally how many versions are built and how they differ. This section explains the magic.

The files for a particular way are distinguished by munging the suffix. The "normal way" is always built, and its files have the standard suffices .o, .hi, and so on. In addition, you can build one or more extra ways, each distinguished by a *way tag*. The object files and interface files for one of these extra ways are distinguished by their suffix. For example, way mp has files .mp\_o and .mp\_hi. Library archives have their way tag the other side of the dot, for boring reasons; thus, libHS\_mp.a.

A **make** variable called way holds the current way tag. way *is only ever set on the command line of gmake* (usually in a recursive invocation of **gmake** by the system). It is never set inside a Makefile. So it is a global constant for any one invocation of **gmake**. Two other **make** variables, way\_ and \_way are immediately derived from  $\frac{2}{3}$  (way) and never altered. If way is not set, then neither are way and \_way, and the invocation of **make** will build the "normal way". If way is set, then the other two variables are set in sympathy. For example, if  $\zeta$  (way) is "mp", then way is set to "mp\_" and \_way is set to "\_mp". These three variables are then used when constructing file names.

So how does **make** ever get recursively invoked with way set? There are two ways in which this happens:

- For some (but not all) of the standard targets, when in a leaf sub-directory, **make** is recursively invoked for each way tag in \$(WAYS). You set WAYS in the Makefile to the list of way tags you want these targets built for. The mechanism here is very much like the recursive invocation of **make** in sub-directories [\(Section 8.9, "Recursion"](#page-29-0)). It is up to you to set WAYS in your Makefile; this is how you control what ways will get built.
- For a useful collection of targets (such as libHS\_mp.a, Foo.mp\_o) there is a rule which recursively invokes **make** to make the specified target, setting the way variable. So if you say **gmake Foo.mp\_o** you should see a recursive invocation **gmake Foo.mp\_o way=mp**, and *in this recursive invocation the pattern rule for compiling a Haskell file into a* .o *file will match*. The key pattern rules (in suffix.mk) look like this:

```
\frac{1}{2}.$(way_)o : \frac{1}{2}.lhs
         $(HC) $(HC_OPTS) $ < -0 $ @
```
Neat, eh?

• You can invoke **make** with a particular way setting yourself, in order to build files related to a particular way in the current directory. eg.

\$ make way=p

will build files for the profiling way only in the current directory.

# <span id="page-30-0"></span>**8.11. When the canned rule isn't right**

Sometimes the canned rule just doesn't do the right thing. For example, in the nofib suite we want the link step to print out timing information. The thing to do here is *not* to define HS\_PROG or C\_PROG, and instead define a special purpose rule in your own Makefile. By using different variable names you will avoid the canned rules being included, and conflicting with yours.

# <span id="page-30-1"></span>**9. Building the documentation**

# <span id="page-30-2"></span>**9.1. Tools for building the Documentation**

The following additional tools are required if you want to format the documentation that comes with the fptools projects:

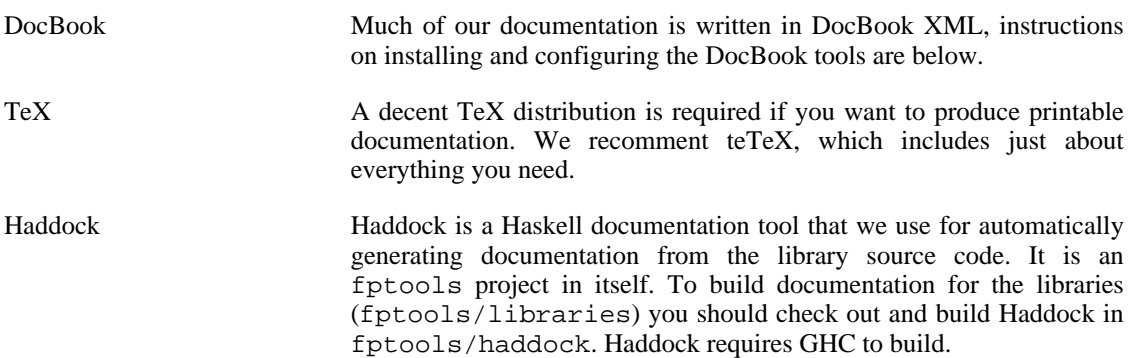

# <span id="page-30-3"></span>**9.2. Installing the DocBook tools**

### <span id="page-30-4"></span>**9.2.1. Installing the DocBook tools on Linux**

If you're on a recent RedHat  $(7.0+)$  or SuSE  $(8.1+)$  system, you probably have working DocBook tools already installed. The configure script should detect your setup and you're away.

If you don't have DocBook tools installed, and you are using a system that can handle RPM packages, you can use [Rpmfind.net](http://rpmfind.net/) [http://rpmfind.net/] to find suitable packages for your system. Search for the packages docbook-dtd, docbook-xsl-stylesheets, libxslt, libxml2, fop, xmltex, and dvips.

### <span id="page-31-0"></span>**9.2.2. Installing DocBook on FreeBSD**

On FreeBSD systems, the easiest way to get DocBook up and running is to install it from the ports tree or a pre-compiled package (packages are available from your local FreeBSD mirror site).

To use the ports tree, do this:

```
$ cd /usr/ports/textproc/docproj
$ make install
```
This installs the FreeBSD documentation project tools, which includes everything needed to format the GHC documentation.

### <span id="page-31-1"></span>**9.2.3. Installing from binaries on Windows**

Probably the fastest route to a working DocBook environment on Windows is to install Cygwin [http://www.cygwin.com/] with the complete Doc category. If you are using MinGW [http://www.mingw.org/] for compilation, you have to help **configure** a little bit: Set the environment variables XmllintCmd and XsltprocCmd to the paths of the Cygwin executables **xmllint** and **xsltproc**, respectively, and set fp\_cv\_dir\_docbook\_xsl to the path of the directory where the XSL stylesheets are installed, e.g. c:/cygwin/usr/share/docbook-xsl.

If you want to build HTML Help, you have to install the HTML Help SDK [http://msdn.microsoft.com/library/default.asp?url=/library/en-us/htmlhelp/html/hworiHTMLHelpStartP age.asp], too, and make sure that **hhc** is in your PATH.

# <span id="page-31-2"></span>**9.3. Configuring the DocBook tools**

Once the DocBook tools are installed, the configure script will detect them and set up the build system accordingly. If you have a system that isn't supported, let us know, and we'll try to help.

## <span id="page-31-3"></span>**9.4. Building the documentation**

To build documentation in a certain format, you can say, for example,

\$ make html

to build HTML documentation below the current directory. The available formats are: dvi, ps, pdf, html, and rtf. Note that not all documentation can be built in all of these formats: HTML documentation is generally supported everywhere, and DocBook documentation might support the other formats (depending on what other tools you have installed).

All of these targets are recursive; that is, saying make html will make HTML docs for all the documents recursively below the current directory.

Because there are many different formats that the DocBook documentation can be generated in, you have to select which ones you want by setting the XMLDocWays variable to a list of them. For example, in build.mk you might have a line:

XMLDocWays = html ps

This will cause the documentation to be built in the requested formats as part of the main build (the default is not to build any documentation at all).

# <span id="page-32-0"></span>**9.5. Installing the documentation**

To install the documentation, use:

\$ make install-docs

This will install the documentation into  $\frac{2}{3}$  (datadir) (which defaults to  $\frac{2}{3}$  (prefix)/share). The exception is HTML documentation, which goes into  $\frac{1}{2}$  (datadir)/html, to keep things tidy.

Note that unless you set \$(XMLDocWays) to a list of formats, the install-docs target won't do anything for DocBook XML documentation.

# <span id="page-32-1"></span>**10. Porting GHC**

This section describes how to port GHC to a currenly unsupported platform. There are two distinct possibilities:

- The hardware architecture for your system is already supported by GHC, but you're running an OS that isn't supported (or perhaps has been supported in the past, but currently isn't). This is the easiest type of porting job, but it still requires some careful bootstrapping. Proceed to Section [10.1,](#page-32-2) ["Booting/porting from C \(](#page-32-2).hc) files".
- Your system's hardware architecture isn't supported by GHC. This will be a more difficult port (though by comparison perhaps not as difficult as porting gcc). Proceed to Se[ction 10.2, "Porting](#page-33-0) [GHC to a new architecture".](#page-33-0)

# <span id="page-32-2"></span>**10.1. Booting/porting from C (.hc) files**

Bootstrapping GHC on a system without GHC already installed is achieved by taking the intermediate C files (known as HC files) from another GHC compilation, compiling them using gcc to get a working GHC.

*NOTE: GHC versions 5.xx were hard to bootstrap from C. We recommend using GHC 6.0.1 or later.*

HC files are platform-dependent, so you have to get a set that were generated on *the same platform*. There may be some supplied on the GHC download page, otherwise you'll have to compile some up yourself, or start from *unregisterised* HC files - see [Section 10.2, "Porting GHC to a new architecture"](#page-33-0).

The following steps should result in a working GHC build with full libraries:

- Unpack the HC files on top of a fresh source tree (make sure the source tree version matches the version of the HC files *exactly*!). This will place matching .hc files next to the corresponding Haskell source (.hs or .lhs) in the compiler subdirectory ghc/compiler and in the libraries (subdirectories of libraries).
- The actual build process is fully automated by the hc-build script located in the distrib directory. If you eventually want to install GHC into the directory  $\dim f$ , the following command will execute the whole build process (it won't install yet):

\$ distrib/hc-build --prefix=dir

By default, the installation directory is  $/\text{usr}/\text{local}$ . If that is what you want, you may omit the argument to hc-build. Generally, any option given to hc-build is passed through to the configur-

ation script configure. If hc-build successfully completes the build process, you can install the resulting system, as normal, with

\$ make install

# <span id="page-33-0"></span>**10.2. Porting GHC to a new architecture**

The first step in porting to a new architecture is to get an *unregisterised* build working. An unregisterised build is one that compiles via vanilla C only. By contrast, a registerised build uses the following architecture-specific hacks for speed:

- Global register variables: certain abstract machine "registers" are mapped to real machine registers, depending on how many machine registers are available (see ghc/includes/MachRegs.h).
- Assembly-mangling: when compiling via C, we feed the assembly generated by gcc though a Perl script known as the *mangler* (see ghc/driver/mangler/ghc-asm.lprl). The mangler rearranges the assembly to support tail-calls and various other optimisations.

In an unregisterised build, neither of these hacks are used — the idea is that the C code generated by the compiler should compile using gcc only. The lack of these optimisations costs about a factor of two in performance, but since unregisterised compilation is usually just a step on the way to a full registerised port, we don't mind too much.

Notes on GHC portability in general: we've tried to stick to writing portable code in most parts of the system, so it should compile on any POSIXish system with gcc, but in our experience most systems differ from the standards in one way or another. Deal with any problems as they arise - if you get stuck, ask the experts on <glasgow-haskell-users@haskell.org>.

Lots of useful information about the innards of GHC is available in the GHC Com[mentary](http://www.cse.unsw.edu.au/~chak/haskell/ghc/comm/) [http://www.cse.unsw.edu.au/~chak/haskell/ghc/comm/], which might be helpful if you run into some code which needs tweaking for your system.

#### <span id="page-33-1"></span>**10.2.1. Cross-compiling to produce an unregisterised GHC**

NOTE! These instructions apply to GHC 6.4 and (hopefully) later. If you need instructions for an earlier version of GHC, try to get hold of the version of this document that was current at the time. It should be available from the appropriate download page on the [GHC homepage](http://www.haskell.org/ghc/) [http://www.haskell.org/ghc/].

In this section, we explain how to bootstrap GHC on a new platform, using unregisterised intermediate C files. We haven't put a great deal of effort into automating this process, for two reasons: it is done very rarely, and the process usually requires human intervention to cope with minor porting issues anyway.

The following step-by-step instructions should result in a fully working, albeit unregisterised, GHC. Firstly, you need a machine that already has a working GHC (we'll call this the *host* machine), in order to cross-compile the intermediate C files that we will use to bootstrap the compiler on the *target* machine.

- On the target machine:
	- Unpack a source tree (preferably a released version). We will call the path to the root of this tree  $T$ .
	- •

\$ cd T \$ ./configure --enable-hc-boot --enable-hc-boot-unregisterised

You might need to update configure. in to recognise the new architecture, and re-generate configure with autoreconf.

• \$ cd T/ghc/includes \$ make

- On the host machine:
	- Unpack a source tree (same released version). Call this directory  $H$ .

```
•
  $ cd H$ ./configure
```
Create  $H/mk/bu$ ild.mk, with the following contents:

```
GhcUnregisterised = YES
GhcLibHcOpts = -O -fvia-C -keep-hc-files
GhcRtsHcOpts = -keep-hc-files
GhcLibWays =
SplitObjs = NO
GhcWithNativeCodeGen = NO
GhcWithInterpreter = NO
GhcStage1HcOpts = -O
GhcStage2HcOpts = -O -fvia-C -keep-hc-files
SRC\_HC\_OPTS += -H32mGhcBoothibs = YES
```
- Edit  $H/mk$ /config.mk:
	- change TARGETPLATFORM appropriately, and set the variables involving TARGET to the correct values for the target platform. This step is necessary because currently configure doesn't cope with specifying different values for the --host and --target flags.
	- copy LeadingUnderscore setting from target.
- Copy  $T/ghc/includes/gheautoconf.h$ ,  $T/$ ghc/includes/DerivedConstants.h, and T/ghc/includes/GHCConstants.h to H/ghc/includes. Note that we are building on the host machine, using the target machine's configuration files. This is so that the intermediate C files generated here will be suitable for compiling on the target system.
- Touch the generated configuration files, just to make sure they don't get replaced during the build:

```
$ cd H/ghc/includes
$ touch ghcautoconf.h DerivedConstants.h GHCConstants.h mkDerivedConstants.c
$ touch mkDerivedConstantsHdr mkDerivedConstants.o mkGHCConstants mkGHCConstants.o
```
Now build the compiler:

```
$ cd H/glafp-utils && make boot && make
  $ cd H/ghc && make boot && make
  Don't worry if the build falls over in the RTS, we don't need the RTS yet.
•
  $ cd H/libraries
  $ make boot && make
•
  $ cd H/ghc/compiler
  $ make boot stage=2 && make stage=2
•
  $ cd H/ghc/lib/compat
  $ make clean
  $ rm .depend
  $ make boot UseStage1=YES
  $ make -k UseStage1=YES EXTRA_HC_OPTS='-O -fvia-C -keep-hc-files'
  $ cd H/ghc/utils
  $ make clean
  $ make -k UseStage1=YES EXTRA_HC_OPTS='-O -fvia-C -keep-hc-files'
•
  $ cd H$ make hc-file-bundle Project=Ghc
```
- copy  $H$ /\*-hc.tar.gz to  $T/$ ...
- On the target machine:

At this stage we simply need to bootstrap a compiler from the intermediate C files we generated above. The process of bootstrapping from C files is automated by the script in distrib/ hc-build, and is described in [Section 10.1, "Booting/porting from C \(](#page-32-2).hc) files".

\$ ./distrib/hc-build --enable-hc-boot-unregisterised

However, since this is a bootstrap on a new machine, the automated process might not run to completion the first time. For that reason, you might want to treat the hc-build script as a list of instructions to follow, rather than as a fully automated script. This way you'll be able to restart the process part-way through if you need to fix anything on the way.

Don't bother with running make install in the newly bootstrapped tree; just use the compiler in that tree to build a fresh compiler from scratch, this time without booting from C files. Before doing this, you might want to check that the bootstrapped compiler is generating working binaries:

```
$ cat >hello.hs
main = putStrLn "Hello World!\n"
^{\wedge}D
$ T/ghc/compiler/ghc-inplace hello.hs -o hello
$ ./hello
Hello World!
```
Once you have the unregisterised compiler up and running, you can use it to start a registerised port. The following sections describe the various parts of the system that will need architecture-specific tweaks in order to get a registerised build going.

### <span id="page-36-0"></span>**10.2.2. Porting the RTS**

The following files need architecture-specific code for a registerised build:

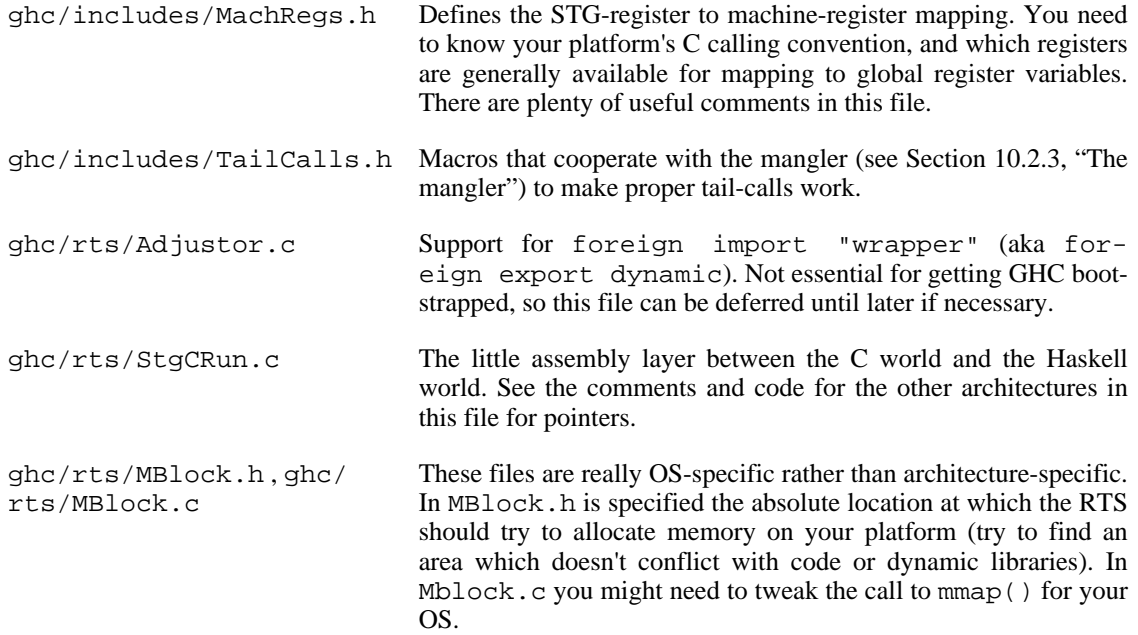

#### <span id="page-36-1"></span>**10.2.3. The mangler**

The mangler is an evil Perl-script  $(qhc/driver /mangleer/qhc-asm.1pr1)$  that rearranges the assembly code output from gcc to do two main things:

- Remove function prologues and epilogues, and all movement of the C stack pointer. This is to support tail-calls: every code block in Haskell code ends in an explicit jump, so we don't want the Cstack overflowing while we're jumping around between code blocks.
- Move the *info table* for a closure next to the entry code for that closure. In unregisterised code, info tables contain a pointer to the entry code, but in registerised compilation we arrange that the info table is shoved right up against the entry code, and addressed backwards from the entry code pointer (this saves a word in the info table and an extra indirection when jumping to the closure entry code).

The mangler is abstracted to a certain extent over some architecture-specific things such as the particular assembler directives used to herald symbols. Take a look at the definitions for other architectures and use these as a starting point.

#### <span id="page-36-2"></span>**10.2.4. The splitter**

The splitter is another evil Perl script (ghc/driver/split/ghc-split.lprl). It cooperates

with the mangler to support object splitting. Object splitting is what happens when the -split-objs option is passed to GHC: the object file is split into many smaller objects. This feature is used when building libraries, so that a program statically linked against the library will pull in less of the library.

The splitter has some platform-specific stuff; take a look and tweak it for your system.

#### <span id="page-37-0"></span>**10.2.5. The native code generator**

The native code generator isn't essential to getting a registerised build going, but it's a desirable thing to have because it can cut compilation times in half. The native code generator is described in some detail in the [GHC commentary](http://www.cse.unsw.edu.au/~chak/haskell/ghc/comm/) [http://www.cse.unsw.edu.au/~chak/haskell/ghc/comm/].

#### <span id="page-37-1"></span>**10.2.6. GHCi**

To support GHCi, you need to port the dynamic linker (fptools/ghc/rts/Linker.c). The linker currently supports the ELF and PEi386 object file formats - if your platform uses one of these then things will be significantly easier. The majority of Unix platforms use the ELF format these days. Even so, there are some machine-specific parts of the ELF linker: for example, the code for resolving particular relocation types is machine-specific, so some porting of this code to your architecture will probaly be necessary.

If your system uses a different object file format, then you have to write a linker — good luck!

# <span id="page-37-2"></span>**11. Known pitfalls in building Glasgow Haskell**

WARNINGS about pitfalls and known "problems":

1. One difficulty that comes up from time to time is running out of space in TMPDIR. (It is impossible for the configuration stuff to compensate for the vagaries of different sysadmin approaches to temp space.) The quickest way around it is **setenv TMPDIR /usr/tmp** or even **setenv TMPDIR .** (or the equivalent incantation with your shell of choice). The best way around it is to say

export TMPDIR=<dir>

in your build.mk file. Then GHC and the other fptools programs will use the appropriate directory in all cases.

- 2. In compiling some support-code bits, e.g., in  $ghc/rts/gmp$  and even in  $ghc/lib$ , you may get a few C-compiler warnings. We think these are OK.
- 3. When compiling via C, you'll sometimes get "warning: assignment from incompatible pointer type" out of GCC. Harmless.
- 4. Similarly, **ar**chiving warning messages like the following are not a problem:

```
ar: filename GlaIOMonad__1_2s.o truncated to GlaIOMonad_
ar: filename GlaIOMonad__2_2s.o truncated to GlaIOMonad_
...
```
- 5. In compiling the compiler proper (in compiler/), you *may* get an "Out of heap space" error message. These can vary with the vagaries of different systems, it seems. The solution is simple:
	- If you're compiling with GHC 4.00 or later, then the *maximum* heap size must have been reached. This is somewhat unlikely, since the maximum is set to 64M by default. Anyway, you can raise it with the -optCrts-M<size> flag (add this flag to <module> HC\_OPTS make

variable in the appropriate Makefile).

• For GHC < 4.00, add a suitable -H flag to the Makefile, as above. and try again: **gmake**. (see Secti[on 8.7, "Pattern rules and options"](#page-27-0) for information about <module>\_HC\_OPTS.) Alternatively, just cut to the chase:

\$ cd ghc/compiler \$ make EXTRA\_HC\_OPTS=-optCrts-M128M

- 6. If you try to compile some Haskell, and you get errors from GCC about lots of things from / usr/include/math.h, then your GCC was mis-installed. **fixincludes** wasn't run when it should've been. As **fixincludes** is now automagically run as part of GCC installation, this bug also suggests that you have an old GCC.
- 7. You *may* need to re-**ranlib** your libraries (on Sun4s).

```
$ cd $(libdir)/ghc-x.xx/sparc-sun-sunos4
$ foreach i ( `find . -name '*.a' -print` ) # or other-shell equiv...
? ranlib $i<br>? # or, on :
     # or, on some machines: ar s $i
? end
```
We'd be interested to know if this is still necessary.

8. GHC's sources go through **cpp** before being compiled, and **cpp** varies a bit from one Unix to another. One particular gotcha is macro calls like this:

SLIT("Hello, world")

Some **cpp**s treat the comma inside the string as separating two macro arguments, so you get

:731: macro `SLIT' used with too many (2) args

Alas, **cpp** doesn't tell you the offending file! Workaround: don't put weird things in string args to **cpp** macros.

# <span id="page-38-0"></span>**12. Platforms, scripts, and file names**

GHC is designed both to be built, and to run, on both Unix and Windows. This flexibility gives rise to a good deal of brain-bending detail, which we have tried to collect in this chapter.

## <span id="page-38-1"></span>**12.1. Windows platforms: Cygwin, MSYS, and MinGW**

The build system is built around Unix-y makefiles. Because it's not native, the Windows situation for building GHC is particularly confusing. This section tries to clarify, and to establish terminology.

#### <span id="page-38-2"></span>**12.1.1. MinGW**

[MinGW \(Minimalist GNU for Windows\)](http://www.mingw.org) [http://www.mingw.org] is a collection of header files and import libraries that allow one to use **gcc** and produce native Win32 programs that do not rely on any thirdparty DLLs. The current set of tools include GNU Compiler Collection (**gcc**), GNU Binary Utilities (Binutils), GNU debugger (Gdb), GNU make, and a assorted other utilities.

The down-side of MinGW is that the MinGW libraries do not support anything like the full Posix interface.

### <span id="page-39-0"></span>**12.1.2. Cygwin and MSYS**

You can't use the MinGW to *build* GHC, because MinGW doesn't have a shell, or the standard Unix commands such as **mv**, **rm**, **ls**, nor build-system stuff such as **make** and **cvs**. For that, there are two choices: [Cygwin](http://www.cygwin.com) [http://www.cygwin.com] and [MSYS](http://www.mingw.org/msys.shtml) [http://www.mingw.org/msys.shtml]:

- Cygwin comes with compilation tools (**gcc**, **ld** and so on), which compile code that has access to all of Posix. The price is that the executables must be dynamically linked with the Cygwin DLL, so that *you cannot run a Cywin-compiled program on a machine that doesn't have Cygwin*. Worse, Cygwin is a moving target. The name of the main DLL, cygwin1.dll does not change, but the implementation certainly does. Even the interfaces to functions it exports seem to change occasionally.
- MSYS is a fork of the Cygwin tree, so they are fundamentally similar. However, MSYS is by design much smaller and simpler. Access to the file system goes through fewer layers, so MSYS is quite a bit faster too.

Furthermore, MSYS provides no compilation tools; it relies instead on the MinGW tools. These compile binaries that run with no DLL support, on any Win32 system. However, MSYS does come with all the make-system tools, such as **make**, **autoconf**, **cvs**, **ssh** etc. To get these, you have to download the MsysDTK (Developer Tool Kit) package, as well as the base MSYS package.

MSYS does have a DLL, but it's only used by MSYS commands (**sh**, **rm**, **ssh** and so on), not by programs compiled under MSYS.

### <span id="page-39-1"></span>**12.1.3. Targeting MinGW**

We want GHC to compile programs that work on any Win32 system. Hence:

GHC does invoke a C compiler, assembler, linker and so on, but we ensure that it only invokes the MinGW tools, not the Cygwin ones. That means that the programs GHC compiles will work on any system, but it also means that the programs GHC compiles do not have access to all of Posix. In particular, they cannot import the (Haskell) Posix library; they have to do their input output using standard Haskell I/O libraries, or native Win32 bindings.

We will call a GHC that targets MinGW in this way *GHC-mingw*.

• To make the GHC distribution self-contained, the GHC distribution includes the MinGW **gcc**, **as**, **ld**, and a bunch of input/output libraries.

So *GHC targets MinGW*, not Cygwin. It is in principle possible to build a version of GHC, *GHC-cygwin*, that targets Cygwin instead. The up-side of GHC-cygwin is that Haskell programs compiled by GHC-cygwin can import the (Haskell) Posix library. *We do not support GHC-cygwin, however; it is beyond our resources.*

While GHC *targets* MinGW, that says nothing about how GHC is *built*. We use both MSYS and Cygwin as build environments for GHC; both work fine, though MSYS is rather lighter weight.

In your build tree, you build a compiler called **ghc-inplace**. It uses the **gcc** that you specify using the - -with-gcc flag when you run **configure** (see below). The makefiles are careful to use **ghc-inplace** (not **gcc**) to compile any C files, so that it will in turn invoke the correct **gcc** rather that whatever one happens to be in your path. However, the makefiles do use whatever **ld** and **ar** happen to be in your path. This is a bit naughty, but (a) they are only used to glom together .o files into a bigger .o file, or a .a file, so they don't ever get libraries (which would be bogus; they might be the wrong libraries), and (b) Cygwin and MinGW use the same .o file format. So its ok.

#### <span id="page-40-0"></span>**12.1.4. File names**

Cygwin, MSYS, and the underlying Windows file system all understand file paths of form c:/tmp/foo. However:

• MSYS programs understand /bin, /usr/bin, and map Windows's lettered drives as /  $c/\text{tmp/foo}$  etc. The exact mount table is given in the doc subdirectory of the MSYS distribution.

When it invokes a command, the MSYS shell sees whether the invoked binary lives in the MSYS / bin directory. If so, it just invokes it. If not, it assumes the program is no an MSYS program, and walks over the command-line arguments changing MSYS paths into native-compatible paths. It does this inside sub-arguments and inside quotes. For example, if you invoke

foogle -B/c/tmp/baz

the MSYS shell will actually call foogle with argument  $-BC$ :/tmp/baz.

• Cygwin programs have a more complicated mount table, and map the lettered drives as / cygdrive/c/tmp/foo.

The Cygwin shell does no argument processing when invoking non-Cygwin programs.

#### <span id="page-40-1"></span>**12.1.5. Crippled ld**

It turns out that on both Cygwin and MSYS, the **ld** has a limit of 32kbytes on its command line. Especially when using split object files, the make system can emit calls to **ld** with thousands of files on it. Then you may see something like this:

```
(cd Graphics/Rendering/OpenGL/GL/QueryUtils_split && /mingw/bin/ld -r -x -o ../Que
/bin/sh: /mingw/bin/ld: Invalid argument
```
The solution is either to switch off object file splitting (set SplitObjs to NO in your build.mk), or to make the module smaller.

#### <span id="page-40-2"></span>**12.1.6. Host System vs Target System**

In the source code you'll find various ifdefs looking like:

```
#ifdef mingw32_HOST_OS
  ...blah blah...
#endif
and
#ifdef mingw32_TARGET_OS
  ...blah blah...
#endif
```
These macros are set by the configure script (via the file config.h). Which is which? The criterion is this. In the ifdefs in GHC's source code:

- The "host" system is the one on which GHC itself will be run.
- The "target" system is the one for which the program compiled by GHC will be run.

For a stage-2 compiler, in which GHCi is available, the "host" and "target" systems must be the same. So then it doesn't really matter whether you use the HOST\_OS or TARGET\_OS cpp macros.

# <span id="page-41-1"></span>**12.2. Wrapper scripts**

Many programs, including GHC itself and hsc2hs, need to find associated binaries and libraries. For *installed* programs, the strategy depends on the platform. We'll use GHC itself as an example:

- On Unix, the command **ghc** is a shell script, generated by adding installation paths to the front of the source file ghc.sh, that invokes the real binary, passing "-B*path*" as an argument to tell ghc where to find its supporting files.
- On vanilla Windows, it turns out to be much harder to make reliable script to be run by the native Windows shell **cmd** (e.g. limits on the length of the command line). So instead we invoke the GHC binary directly, with no -B flag. GHC uses the Windows getExecDir function to find where the executable is, and from that figures out where the supporting files are.

(You can find the layout of GHC's supporting files in the section "Layout of installed files" of Section 2 of the GHC user guide.)

Things work differently for *in-place* execution, where you want to execute a program that has just been built in a build tree. The difference is that the layout of the supporting files is different. In this case, whether on Windows or Unix, we always use a shell script. This works OK on Windows because the script is executed by MSYS or Cygwin, which don't have the shortcomings of the native Windows **cmd** shell.

# <span id="page-41-0"></span>**13. Instructions for building under Windows**

This section gives detailed instructions for how to build GHC from source on your Windows machine. Similar instructions for installing and running GHC may be found in the user guide. In general, Win95/Win98 behave the same, and WinNT/Win2k behave the same.

Make sure you read the preceding section on platforms [\(Section 12, "Platforms, scripts, and file names"\)](#page-38-0) before reading section. You don't need Cygwin or MSYS to *use* GHC, but you do need one or the other to *build* GHC.

# <span id="page-41-2"></span>**13.1. Installing and configuring MSYS**

MSYS is a lightweight alternative to Cygwin. You don't need MSYS to *use* GHC, but you do need it or Cygwin to *build* GHC. Here's how to install MSYS.

- Go to <http://www.mingw.org/download.shtml> and download the following (of course, the version numbers will differ):
	- The main MSYS package (binary is sufficient): MSYS-1.0.9. exe
	- The MSYS developer's toolkit (binary is sufficient):  $m$ sysDTK-1.0.1.exe. This provides **make**, **autoconf**, **ssh**, **cvs** and probably more besides.

Run both executables (in the order given above) to install them. I put them in  $c$ :/msys

- Set the following environment variables
	- PATH: add c:/msys/1.0/bin and c:/msys/1.0/local/bin to your path. (Of course, the version number may differ.) MSYS mounts the former as both /bin and /usr/bin and the latter as /usr/local/bin.
- HOME: set to your home directory (e.g. c:/userid). This is where, among other things, **ssh** will look for your .ssh directory.
- SHELL: set to c:/msys/1.0/bin/sh.exe
- CVS RSH: set to c:/msys/1.0/bin/ssh.exe. Only necessary if you are using CVS.
- MAKE\_MODE: set to UNIX. (I'm not certain this is necessary for MSYS.)
- Check that the CYGWIN environment variable is *not* set. It's a bad bug that MSYS is affected by this, but if you have CYGWIN set to "ntsec ntea", which is right for Cygwin, it causes the MSYS **ssh** to bogusly fail complaining that your .ssh/identity file has too-liberal permissinos.

Here are some points to bear in mind when using MSYS:

- MSYS does some kind of special magic to binaries stored in /bin and /usr/bin, which are by default both mapped to  $c$ :/msys/1.0/bin (assuming you installed MSYS in  $c$ :/msys). Do not put any other binaries (such as GHC or Alex) in this directory or its sub-directories: they fail in mysterious ways. However, it's fine to put other binaries in /usr/local/bin, which maps to c:/msys/1.0/local/bin.
- MSYS seems to implement symbolic links by copying, so sharing is lost.
- Win32 has a **find** command which is not the same as MSYS's find. You will probably discover that the Win32 **find** appears in your PATH before the MSYS one, because it's in the *system* PATH environment variable, whereas you have probably modified the *user* PATH variable. You can always invoke **find** with an absolute path, or rename it.
- MSYS comes with **bzip**, and MSYS's **tar**'s -j will bunzip an archive (e.g. tar xvjf foo.tar.bz2). Useful when you get a bzip'd dump.

# <span id="page-42-0"></span>**13.2. Installing and configuring Cygwin**

Install Cygwin from [http://www.cygwin.com/.](http://www.cygwin.com/) The installation process is straightforward; we install it in c:/cygwin.

You must install enough Cygwin *packages* to support building GHC. If you miss out any of these, strange things will happen to you. There are two ways to do this:

- The direct, but laborious way is to select all of the following packages in the installation dialogue: **cvs**, **openssh**, **autoconf**, **binutils** (includes ld and (I think) ar), **gcc**, **flex**, **make**. To see thse packages, click on the "View" button in the "Select Packages" stage of Cygwin's installation dialogue, until the view says "Full". The default view, which is "Category" isn't very helpful, and the "View" button is rather unobtrousive.
- The clever way is to point the Cygwin installer at the **ghc-depends** package, which is kept at ht[tp://haskell.org/ghc/cygwin.](http://haskell.org/ghc/cygwin) When the Cygwin installer asks you to "Choose a Download Site", choose one of the offered mirror sites; and then type "http://haskell.org/ghc/cygwin" into the "User URL" box and click "Add"; now two sites are selected. (The Cygwin installer remembers this for next time.) Click "Next".

In the "Select Packages" dialogue box that follows, click the "+" sign by "Devel", scroll down to the end of the "Devel" packages, and choose **ghc-depends**. The package **ghc-depends** will not actually install anything itself, but forces additional packages to be added by the Cygwin installer.

Now set the following user environment variables:

- Add c:/cygwin/bin and c:/cygwin/usr/bin to your PATH
- Set MAKE\_MODE to UNIX. If you don't do this you get very weird messages when you type **make**, such as:

/c: /c: No such file or directory

- Set SHELL to  $c$ :/ $cygwin/bin/bash$ . When you invoke a shell in Emacs, this SHELL is what you get.
- Set HOME to point to your home directory. This is where, for example, **bash** will look for your .bashrc file. Ditto **emacs** looking for .emacsrc

Here are some things to be aware of when using Cygwin:

- Cygwin doesn't deal well with filenames that include spaces. "Program Files" and "Local files" are common gotchas.
- Cygwin implements a symbolic link as a text file with some magical text in it. So other programs that don't use Cygwin's I/O libraries won't recognise such files as symlinks. In particular, programs compiled by GHC are meant to be runnable without having Cygwin, so they don't use the Cygwin library, so they don't recognise symlinks.
- See the notes in [Section 13.1, "Installing and configuring MSYS"](#page-41-2) about **find** and **bzip**, which apply to Cygwin too.
- Some script files used in the make system start with "**#!/bin/perl**", (and similarly for **sh**). Notice the hardwired path! So you need to ensure that your /bin directory has at least **sh**, **perl**, and **cat** in it. All these come in Cygwin's bin directory, which you probably have installed as c:/cygwin/bin. By default Cygwin mounts "/" as c:/cygwin, so if you just take the defaults it'll all work ok. (You can discover where your Cygwin root directory / is by typing **mount**.) Provided /bin points to the Cygwin bin directory, there's no need to copy anything. If not, copy these binaries from the cygwin/bin directory (after fixing the sh.exe stuff mentioned in the previous bullet).
- By default, cygwin provides the command shell ash as sh.exe. It seems to be fine now, but in the past we saw build-system problems that turned out to be due to bugs in ash (to do with quoting and length of command lines). On the other hand bash seems to be rock solid. If this happens to you (which it shouldn't), in cygwin/bin remove the supplied sh.exe (or rename it as ash.exe), and copy bash.exe to sh.exe. You'll need to do this in Windows Explorer or the Windows **cmd** shell, because you can't rename a running program!

# <span id="page-43-0"></span>**13.3. Configuring SSH**

**ssh** comes with both Cygwin and MSYS. (Cygwin note: you need to ask for package **openssh** (not ssh) in the Cygwin list of packages; or use the **ghc-depends** package -- see [Section 13.2, "Installing and con](#page-42-0)[figuring Cygwin".](#page-42-0))

There are several strange things about **ssh** on Windows that you need to know.

• The programs **ssh-keygen1**, **ssh1**, and **cvs**, seem to lock up **bash** entirely if they try to get user input  $(e.g., if they ask for a password)$ . To solve this, start up  $cmd \cdot exe$  and run it as follows:

```
c:\tmp> set CYGWIN32=tty
c:\tmp> c:/user/local/bin/ssh-keygen1
```
• (Cygwin-only problem, I think.) **ssh** needs to access your directory .ssh, in your home directory. To determine your home directory **ssh** first looks in c:/cygwin/etc/passwd (or wherever you have Cygwin installed). If there's an entry there with your userid, it'll use that entry to determine your home directory, *ignoring the setting of the environment variable \$HOME*. If the home directory is bogus, **ssh** fails horribly. The best way to see what is going on is to say

```
ssh -v cvs.haskell.org
```
which makes **ssh** print out information about its activity.

You can fix this problem, either by correcting the home-directory field in c:/cygwin/etc/passwd, or by simply deleting the entire entry for your userid. If you do that, **ssh** uses the \$HOME environment variable instead.

- To protect your .ssh from access by anyone else, right-click your .ssh directory, and select Properties. If you are not on the access control list, add yourself, and give yourself full permissions (the second panel). Remove everyone else from the access control list. Don't leave them there but deny them access, because 'they' may be a list that includes you!
- In fact **ssh** 3.6.1 now seems to *require* you to have Unix permissions 600 (read/write for owner only) on the .ssh/identity file, else it bombs out. For your local C drive, it seems that chmod 600 identity works, but on Windows NT/XP, it doesn't work on a network drive (exact dteails obscure). The solution seems to be to set the \$CYGWIN environment variable to "ntsec neta". The \$CYGWIN environment variable is discussed in the Cygwin [User's Guide](http://cygwin.com/cygwin-ug-net/using-cygwinenv.html) [http://cygwin.com/cygwin-ug-net/using-cygwinenv.html], and there are more details in t[he Cygwin](http://cygwin.com/faq/faq_4.html#SEC44) [FAQ](http://cygwin.com/faq/faq_4.html#SEC44) [http://cygwin.com/faq/faq\_4.html#SEC44].

## <span id="page-44-0"></span>**13.4. Other things you need to install**

You have to install the following other things to build GHC, listed below.

On Windows you often install executables in directories with spaces, such as "Program Files". However, the make system for fptools doesn't deal with this situation (it'd have to do more quoting of binaries), so you are strongly advised to put binaries for all tools in places with no spaces in their path. On both MSYS and Cygwin, it's perfectly OK to install such programs in the standard Unixy places, / usr/local/bin and /usr/local/lib. But it doesn't matter, provided they are in your path.

- Install an executable GHC, from [http://www.haskell.org/ghc.](http://www.haskell.org/ghc) This is what you will use to compile GHC. Add it in your PATH: the installer tells you the path element you need to add upon completion.
- Install an executable Happy, from [http://www.haskell.org/happy.](http://www.haskell.org/happy) Happy is a parser generator used to compile the Haskell grammar. Under MSYS or Cygwin you can easily build it from the source distribution using

```
$ ./configure
$ make
$ make install
```
This should install it in /usr/local/bin (which maps to  $c$ :/msys/1.0/local/bin on

MSYS). Make sure the installation directory is in your PATH.

- Install an executable Alex. This can be done by building from the source distribution in the same way as Happy. Sources are available from [http://www.haskell.org/alex.](http://www.haskell.org/alex)
- GHC uses the *mingw* C compiler to generate code, so you have to install that (see Secti[on 12.1,](#page-38-1) ["Windows platforms: Cygwin, MSYS, and MinG](#page-38-1)W"). Just pick up a mingw bundle at ht[tp://www.mingw.org/.](http://www.mingw.org/) We install it in c:/mingw.

*On MSYS*, add c:/mingw/bin to your PATH. MSYS does not provide **gcc**, **ld**, **ar**, and so on, because it just uses the MinGW ones. So you need them in your path.

*On Cygwin, do not* add any of the *mingw* binaries to your path. They are only going to get used by explicit access (via the --with-gcc flag you give to **configure** later). If you do add them to your path you are likely to get into a mess because their names overlap with Cygwin binaries. On the other hand, you *do* need **ld**, **ar** (and perhaps one or two other things) in your path. The Cygwin ones are fine, but you must have them; hence needing the Cygwin binutils package.

- We use **emacs** a lot, so we install that too. When you are in fptools/ghc/compiler, you can use "make tags" to make a TAGS file for emacs. That uses the utility fptools/ ghc/utils/hasktags/hasktags, so you need to make that first. The most convenient way to do this is by going make boot in fptools/ghc. The make tags command also uses **etags**, which comes with **emacs**, so you will need to add emacs/bin to your PATH.
- Finally, check out a copy of GHC sources from the CVS repository, following the instructions above [\(Section 2.1, "Getting access to the CVS Repository"\)](#page-2-1).

### <span id="page-45-0"></span>**13.5. Building GHC**

OK! Now go read the documentation above on building from source (Secti[on 7, "Building from](#page-13-2) source"); the bullets below only tell you about Windows-specific wrinkles.

• If you used **autoconf** instead of **autoreconf**, you'll get an error when you run ./configure:

```
...lots of stuff...
creating mk/config.h
mk/config.h is unchanged
configuring in ghc
running /bin/sh ./configure --cache-file=.././config.cache --srcdir=.
./configure: ./configure: No such file or directory
configure: error: ./configure failed for ghc
```
autoreconf seems to create the file configure read-only. So if you need to run autoreconf again (which I sometimes do for safety's sake), you get

/usr/bin/autoconf: cannot create configure: permission denied

Solution: delete configure first.

• After **autoreconf** run **./configure** in fptools/ thus:

\$ ./configure --host=i386-unknown-mingw32 --with-gcc=c:/mingw/bin/gcc

This is the point at which you specify that you are building GHC-mingw (see Section [12.1.1,](#page-38-2) ["MinGW"](#page-38-2)).

Both these options are important! It's possible to get into trouble using the wrong C compiler!

Furthermore, it's *very important* that you specify a full MinGW path for **gcc**, not a Cygwin path, because GHC (which uses this path to invoke **gcc**) is a MinGW program and won't understand a Cygwin path. For example, if you say  $-\text{with}-\text{qcc}=/\text{minqw}/\text{bin}/\text{qcc}$ , it'll be interpreted as / cygdrive/c/mingw/bin/gcc, and GHC will fail the first time it tries to invoke it. Worse, the failure comes with no error message whatsoever. GHC simply fails silently when first invoked, typically leaving you with this:

```
make[4]: Leaving directory `/cygdrive/e/fptools-stage1/ghc/rts/gmp'
../../ghc/compiler/ghc-inplace -optc-mno-cygwin -optc-O
  -optc-Wall -optc-W -optc-Wstrict-prototypes -optc-Wmissing-prototypes
  -optc-Wmissing-declarations -optc-Winline -optc-Waggregate-return
  -optc-Wbad-function-cast -optc-Wcast-align -optc-I../includes
  -optc-I. -optc-Iparallel -optc-DCOMPILING_RTS
  -optc-fomit-frame-pointer -O2 -static
  -package-name rts -O -dcore-lint -c Adjustor.c -o Adjustor.o
make[2]: *** [Adjustor.o] Error 1
make[1]: *** [all] Error 1
make[1]: Leaving directory `/cygdrive/e/fptools-stage1/ghc'
make: *** [all] Error 1
```
Be warned!

If you want to build GHC-cygwin (Se[ction 12.1.2, "Cygwin and MSYS"\)](#page-39-0) you'll have to do something more like:

\$ ./configure --with-gcc=...the Cygwin gcc...

- If you are paranoid, delete config.cache if it exists. This file occasionally remembers outof-date configuration information, which can be really confusing.
- You almost certainly want to set

SplitObjs = NO

in your build.mk configuration file (see [Section 7.4, "Getting the build you want"\)](#page-15-0). This tells the build system not to split each library into a myriad of little object files, one for each function. Doing so reduces binary sizes for statically-linked binaries, but on Windows it dramatically increases the time taken to build the libraries in the first place.

• Do not attempt to build the documentation. It needs all kinds of wierd Jade stuff that we haven't worked out for Win32.

### <span id="page-46-0"></span>**13.6. A Windows build log using Cygwin**

Here is a complete, from-scratch, log of all you need to build GHC using Cygwin, kindly provided by Claus Reinke. It does not discuss alternative choices, but it gives a single path that works.

```
- Install some editor (vim, emacs, whatever)
- Install cygwin (http://www.cygwin.com)
    ; i used 1.5.16-1, installed in c:\cygwin- run 'setup.exe'
   Choose a Download Source:
       select 'download from internet';
    Select Root Install Directory:
```

```
root dir: c:\cygwin;
        install for: all users;
        default file type: unix
    Select Local Package Directory
        choose a spare temporary home
   Select Your Internet Connection
       Use IE5 settings
   Choose a Download Site
        Choose your preferred main mirror and
        Add 'http://www.haskell.org/ghc/cygwin'
    Select Packages
        In addition to 'Base' (default install),
        select 'Devel->ghc-depends'
- Install mingw (http://www.mingw.org/)
    ; i used MinGW-3.1.0-1.exe
    ; installed in c:\mingw
  - you probably want to add GLUT
    ; (http://www.xmission.com/~nate/glut.html)
    ; i used glut-3.7.3-mingw32.tar
- Get recent binary snapshot of ghc-6.4.1 for mingw
    ; (http://www.haskell.org/ghc/dist/stable/dist/)
  - unpack in c:/ghc
  - add C:\ghc\ghc-6.4.1\bin to %PATH%
    (Start->Control Panel->System->Advanced->Environment Variables)
- Get cvs version of ghc
    ; also, subscribe to cvs-all@haskell.org, or follow the mailing list
    ; archive, in case you checkout a version with problems
    ; http://www.haskell.org//pipermail/cvs-all/
  - mkdir c:/fptools; cd c:/fptools
    ; (or whereever you want your cvs tree to be)
  - export CVSROOT=:pserver:anoncvs@glass.cse.ogi.edu:/cvs
  - cvs login
    ; pw: cvs
  - cvs checkout fpconfig
  - cd fptools
 - cvs checkout ghc hslibs libraries
- Build ghc, using cygwin and mingw, targetting mingw
  - export PATH=/cygdrive/c/ghc/ghc-6.4.1/tools:$PATH
    ; for haddock, alex, happy (*)
  - export PATH=/cygdrive/c/mingw/bin:$PATH
    ; without, we pick up some cygwin tools at best!
  - cd c:/fptools/fptools
    ; (if you aren't there already)
  - autoreconf
   - ./configure --host=i386-unknown-mingw32 --with-gcc=C:/Mingw/bin/gcc.exe
    ; we use cygwin, but build for windows
  - cp mk/build.mk.sample mk/build.mk
  - in mk/build.mk:
   uncomment line: BuildFlavour = perf
   add line: BIN DIST=1
   add line: SplitObjs = NO
  - make 2>&1 | tee make.log
    ; always useful to have a log around
- Package up binary distribution
  - make binary-dist Project=Ghc 2>&1 | tee make-bin-dist.log
    ; always useful to have a log around
  - cd ghc-6.5
  - chmod +x ../distrib/prep-bin-dist-mingw
    ; if you're happy with the script's contents (*)
```

```
- ../distrib/prep-bin-dist-mingw
 ; then tar up, unpack where wanted, and enjoy
```
# <span id="page-48-0"></span>**Index**

#### **Symbols**

--hc-build, 33 --with-gcc, 17 --with-ghc, 17 --with-hc, 17

project, 10, 10

#### **A**

```
Adjustor.c, 37
        alex
project, 10
        Alex, 13
        ALL_DIRS, 26
        alpha-dec-freebsd, 11
        alpha-dec-linux, 11
        alpha-dec-netbsd, 11
        alpha-dec-openbsd, 11
        alpha-dec-osf, 11
        amd64-unknown-linux, 12
        autoconf, pre-supposed, 13
        autoreconf, 16
```
#### **B**

bash, presupposed (Parallel Haskell only), 14 boilerplate architecture, 25 boilerplate.mk, 18, 23, 25, 26 booting GHC from .hc files, 33 bugs known, 10 mailing list, 11 seporting, 11 build trees, 15 build.mk, 18 Building from source, 14 building GHC from .hc files, 33 building pitfalls, 38

#### **C**

config.h, 17 config.h.in, 17 config.mk, 17, 26 config.mk.in, 17 configure, 12 CVS repository, 3 C\_OBJS, 27 C\_PROG, 29 C\_SRCS, 27, 29

#### **D**

dependencies, omitting, 22 Disk space needed, 10 DocBook, pre-supposed, 31

#### **E**

EXCLUDED\_SRCS, 26 EXTRA\_CC\_OPTS, 29 EXTRA\_SRCS, 27

### **F**

FAST, makefile variable, 22 fastmake, 22 flex, pre-supposed, 14 FPTOOLS\_TOP, 16 fully-supported platforms, 11

### **G**

GCC (GNU C compiler), pre-supposed, 13 ghc project, 10 GHC ports, 11 GHC, pre-supposed, 12 GhcWithHc, 25 glafp-utils project, 10 greencard project, 10

### **H**

haddock project, 10 Haddock, 31 haggis project, 10 happy, 3 project, 10 Happy, 13 HAPPY\_SRCS, 27 HC\_OPTS, 25, 27 hdirect project, 10 hood project, 10 hppa1.1-hp-hpux, 11 HSC\_SRCS, 27 hslibs project, 10 HS\_IFACES, 27 HS\_OBJS, 27 HS\_PROG, 24, 26, 29, 29 HS\_SRCS, 27, 29

**I**

i386-\*-linux, 11 i386-unknown-freebsd, 12 i386-unknown-mingw32, 12 i386-unknown-netbsd, 12 i386-unknown-openbsd, 12 ia64-unknown-linux, 12 include, directive in Makefiles, 23 install, 29

#### **L**

LIBRARY, 29 LIB\_DATA, 29 LIB\_EXEC, 29 link trees, for building, 15 lndir, 15

#### **M**

MachRegs.h, 37 make GNU, 13 makefile architecture, 22 Makefile inclusion, 23 makefile targets, 20 Makefile, minimal, 23 Makefile, recursing into subdirectories, 30 MBlock.c, 37 MBlock.h, 37 mips-sgi-irix6, 12 mips-sgi-irix[5-6], 12 mkshadowdir, 15

#### **N**

native-code generator, 11 nofib project, 10 NoFibSubDirs, 25

#### **O**

OBJS, 26, 27 opts.mk, 27

#### **P**

paths.mk, 26 Pattern rules, 28 Perl, pre-supposed, 13 pitfalls, in building, 38 platform, 16 Platform settings, 27 platforms supported, 11 porting GHC, 33 ports GHC, 11 powerpc-apple-darwin, 12 powerpc-apple-linux, 12 powerpc-ibm-aix, 12

pre-supposed utilities, 12 pre-supposed: autoconf, 13 pre-supposed: DocBook, 31 pre-supposed: flex, 14 pre-supposed: GCC (GNU C compiler), 13 pre-supposed: GHC, 12 pre-supposed: Perl, 13 pre-supposed: PVM3 (Parallel Virtual Machine), 14 pre-supposed: sed, 14 pre-supposed: TeX, 31 problems, building, 38 PVM, 12 PVM3 (Parallel Virtual Machine), pre-supposed, 14

#### **R**

ranlib, 39 recursion, in makefiles, 30 registerised ports, 11

#### **S**

SCRIPT\_OBJS, 27 SCRIPT\_SRCS, 27 sed, pre-supposed, 14 Source distributions, 2 Source, building from, 14 sparc-sun-solaris2, 11 sparc-sun-sunos4, 11 sparc-unknown-openbsd, 11 SRCS, 24, 27 SRC\_CC\_OPTS, 28 SRC\_HC\_OPTS, 26 StgCRun.c, 37 SUBDIRS, 30 suffix.mk, 27, 28

### **T**

TailCalls.h, 37 target.mk, 24, 25, 29, 30 targets, standard makefile, 20 testsuite project, 10 TeX, pre-supposed, 31 tmp, running out of space in, 38 TMPDIR, 38 TOP, 23

#### **U**

unregisterised ports, 11 utilities, pre-supposed, 12

#### **W**

way management, 30 wildcard, 24

#### **X**

x86\_64-unknown-linux, 12